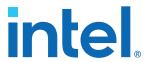

# Intel<sup>®</sup> Stratix<sup>®</sup> 10 TX Transceiver Signal Integrity Development Kit User Guide

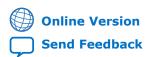

Version: 2019.09.27

ID: 683591

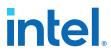

# **Contents**

| 1. | Overview                                                               | 4  |
|----|------------------------------------------------------------------------|----|
|    | 1.1. General Development Kit Description                               | 4  |
|    | 1.2. Recommended Operating Conditions                                  |    |
|    | 1.3. Handling the Kit                                                  |    |
| 2  | Getting Started                                                        | 7  |
| ۷. |                                                                        |    |
|    | 2.1. About the Intel Quartus® Prime Software                           |    |
|    | 2.2. Development Kit Package                                           |    |
|    | 2.3. Installing the Intel FPGA Download Cable II Driver                | 8  |
| 3. | Development Kit Setup                                                  | 9  |
|    | 3.1. Setting up the Development Kit                                    | 9  |
|    | 3.2. Factory Default Switch and Jumper Settings                        | 10 |
| 4  | Development Kit Components                                             | 12 |
| ٠. | 4.1. Development Kit Overview                                          |    |
|    | 4.2. Intel Stratix 10 TX FPGA                                          |    |
|    | 4.3. MAX V CPLD                                                        |    |
|    | 4.4. FPGA Configuration                                                |    |
|    | 4.4.1. Configuring the FPGA over Embedded Intel FPGA Download Cable II |    |
|    | 4.4.2. Configuring the FPGA through Flash Memory                       |    |
|    | 4.4.3. Configuring the FPGA over External Intel FPGA Download Cable    | 24 |
|    | 4.5. Status and Setup Elements                                         |    |
|    | 4.6. User Input-Output Components                                      | 27 |
|    | 4.7. Clocks                                                            | 28 |
|    | 4.7.1. Transceiver Dedicated Clocks                                    |    |
|    | 4.7.2. General-Purpose Clocks                                          |    |
|    | 4.7.3. Embedded Intel FPGA Download Cable II Clock                     |    |
|    | 4.8. Transceiver Channels                                              |    |
|    | 4.9. Communication Ports                                               |    |
|    | 4.10. Flash Memory                                                     |    |
|    | 4.10.1. Parallel NOR Flash Memory                                      |    |
|    | 4.10.2. EPCQL Flash Memory                                             |    |
|    | 4.11. System Power                                                     |    |
|    | 4.11.1. Power Guidelines                                               |    |
|    | 4.11.2. Power Supply                                                   |    |
|    | 4.11.3. Power Management                                               |    |
|    | 4.11.4. Power Distribution System                                      |    |
|    |                                                                        |    |
| 5. | Board Test System                                                      |    |
|    | 5.1. Preparing the Development Kit                                     |    |
|    | 5.2. Running the Board Test System                                     |    |
|    | 5.3. Using the Board Test System                                       |    |
|    | 5.3.1. The Configure Menu                                              |    |
|    | 5.3.2. The System Info Tab                                             |    |
|    | 5.3.3. The GPIO Tab                                                    |    |
|    | 5.3.4. The EPCQ Tab                                                    | 45 |

# Contents

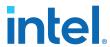

| 5.3.5. The FMC+ Tab                    | 47             |
|----------------------------------------|----------------|
| 5.3.6. The PAM4 Tab                    | 52             |
| 5.3.7. The MXP Tab                     |                |
| 5.3.8. The QSFPDD1x2 Tab               |                |
| 5.3.9. The QSFPDD2x1 Tab               | 63             |
| 5.3.10. Power Monitor                  | 67             |
| 5.3.11. Clock Controller               | 68             |
| 5.4. Simple Socket Server              |                |
|                                        |                |
| A. Additional Information              | 72             |
| A. Additional Information              |                |
| A.1. Add SmartVID settings in QSF file | 72             |
| A.1. Add SmartVID settings in QSF file | 72<br>73       |
| A.1. Add SmartVID settings in QSF file | 72<br>73<br>74 |
| A.1. Add SmartVID settings in QSF file | 72<br>73<br>74 |

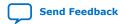

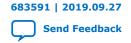

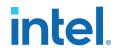

# 1. Overview

# 1.1. General Development Kit Description

The Intel® Stratix® 10 TX Transceiver Signal Integrity Development Kit is a complete design environment that includes both hardware and software you need to develop Intel Stratix 10 TX FPGA designs.

The following list describes what you can accomplish with this kit:

- Evaluate transceiver performance up to 58 Gbps for E- Tile.
- Generate and check pseudo-random binary sequence (PRBS) patterns
- Dynamically change differential output voltage (VOD) pre-emphasis and equalization settings to optimize transceiver performance for your channel
- Perform jitter analysis
- Verify physical medium attachment (PMA) compliance to PCI Express\* (PCIe\*), 10G/25G/50G/100G/200G/400G Ethernet and other major standards.

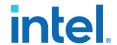

Figure 1. Intel Stratix 10 TX Development Kit Block Diagram

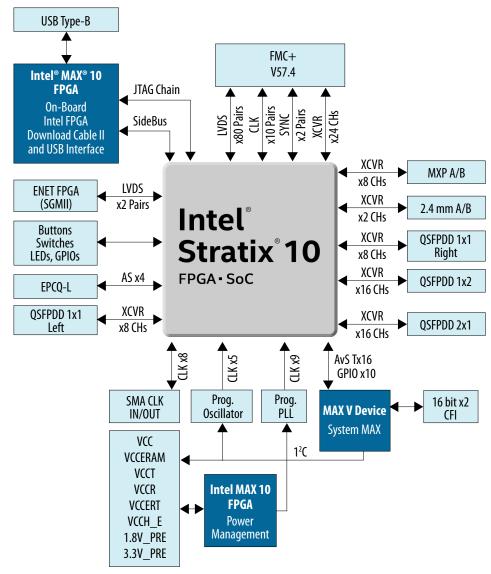

# 1.2. Recommended Operating Conditions

The recommended operating conditions for this development kit are:

- Recommended ambient operating temperature range: 0 °C to 45 °C
- Maximum I-VCCERT load current: 50 A
- Maximum ICC load transient percentage: 30 %
- FPGA maximum power supported by the supplied heatsink/fan: 200 W

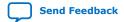

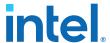

# 1.3. Handling the Kit

When handling the board, it is important to observe static discharge precautions.

Note: Without proper anti-static handling, the board can be damaged. Therefore, use anti-

static handling precautions when touching the board.

*Note:* You must not operate this kit in a Vibration environment.

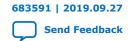

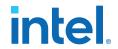

# 2. Getting Started

# 2.1. About the Intel Quartus® Prime Software

The Intel Quartus® Prime design software is a multiplatform design environment that easily adapts to your specific needs in all phases of FPGA, CPLD, and SoC designs. The Intel Quartus Prime software delivers the highest performance and productivity for Intel FPGAs, CPLDs, and SoCs.

The new Intel Quartus Prime design software includes everything needed to design for Intel FPGAs, SoCs and CPLDs from design entry and synthesis to optimization, verification and simulation.

The Intel Quartus Prime Design Suite software is available in three editions based on specific design requirements: Pro, Standard, and Lite Edition.

The Intel Quartus Prime Pro Edition is optimized to support the advanced features in Intel's next generation FPGAs and SoCs.

The Intel Stratix 10 TX FPGA is only supported on Intel Quartus Prime Pro Edition. There is no paid license fee required for Intel Stratix 10 support in Intel Quartus Prime Pro Edition.

Included in the Intel Quartus Prime Pro Edition are the Intel Quartus Prime software, Nios<sup>®</sup> II EDS and the MegaCore IP Library.

To install Intel's development tools, download the Intel Quartus Prime Pro Edition software from the Intel Quartus Prime Pro Edition page from Intel's website.

# 2.2. Development Kit Package

Unzip the initial package which includes board design files, Documents and Factory Recovery files directories. The table below lists the file directory names and a description of their contents.

Table 1. Installed Development Kit Directory Structure

| Directory Name     | Description of Directory Contents                                                                                                    |
|--------------------|----------------------------------------------------------------------------------------------------|
| board_design_files | Contains schematics, layout, assembly and bill of material board design files. Use these files as a starting point for a new prototype board design |
| documents          | Contains the development kit documentation                                                                                                    |
| factory_recovery   | Contains the original data programmed onto the board before shipment. Use this data to restore the board with its original factory contents         |

Intel Corporation. All rights reserved. Intel, the Intel logo, and other Intel marks are trademarks of Intel Corporation or its subsidiaries. Intel warrants performance of its FPGA and semiconductor products to current specifications in accordance with Intel's standard warranty, but reserves the right to make changes to any products and services at any time without notice. Intel assumes no responsibility or liability arising out of the application or use of any information, product, or service described herein except as expressly agreed to in writing by Intel. Intel customers are advised to obtain the latest version of device specifications before relying on any published information and before placing orders for products or services.

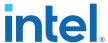

Note:

To view the the layout \*.brd files in the board package, you can download the Cadence® Allegro®/OrCAD® Free Viewer from Cadence's website.

### **Related Information**

Cadence Allegro Downloads

# 2.3. Installing the Intel FPGA Download Cable II Driver

The Intel Stratix 10 TX Transceiver Signal Integrity Development Kit includes embedded Intel FPGA Download Cable II circuits for FPGA and MAX® V programming. However, for the host computer and board to communicate, you must install the Intel FPGA Download Cable II driver on the host computer.

Installation instructions for the Intel FPGA Download Cable II driver for your operating system are available on the Intel website.

On the Intel website, navigate to the Cable and Adapter Drivers Information link to locate the table entry for your configuration and click the link to access the instructions.

### **Related Information**

Cable and Adapter Drivers Information

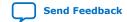

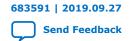

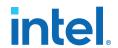

# 3. Development Kit Setup

The instructions in this chapter explain how to setup the Intel Stratix 10 TX Transceiver Signal Integrity Development Kit.

# 3.1. Setting up the Development Kit

To prepare and apply power to the board, perform the following steps:

- The Intel Stratix 10 TX transceiver signal integrity development kit ships with its board switches preconfigured to support the design examples in the kit. If you suspect your board might not be correctly configured with the default settings, follow the instructions in the Factory Default Switch and Jumper Settings on page 10 to return the board to its factory settings before proceeding forward.
- 2. The development kit ships with design examples stored in the flash device. The **POWER-ON** slide switch (**SW10**) is provided to turn the board **ON** or **OFF**.
  - Note: When the power cord is plugged into connector **J46** of the Intel Stratix 10 transceiver signal integrity development kit, 12V\_IN and 3.3V\_STBY are present on to the board with switch **SW10** in the **OFF** position. These voltages are restricted to a small area of the board. When switch **SW10** is placed to **ON** position, all voltages planes have power at this point.
- Set the **POWER-ON** switch **SW10** to the **ON** position. When power is supplied to the board, three green LEDs (**D23**, **D24** and **D25**) illuminate and an amber LED (**D5**) extinguishes indicating that the board has power. If the amber LED (**D5**) illuminates, it indicates that one or more power supply is incorrect.
- 4. RESET button (S7) is connected to the MAX V CPLD (MAX\_RESETn pin) that is used for AvST configuration. When this button is pressed, the MAX V CPLD initiates a reloading of the stored image from the flash memory using AvST configuration mode. The image loaded right after power cycle or MAX V reset depends on FACTORY\_LOAD SW5.1 settings.
  - OFF(1) factory load
  - ON (0) user defined load #1

Page selection can be changed by the PGMSEL button (**\$5**) when the board is powered on, and PGM\_CONFIG (**\$6**) is used to reconfigure FPGA with corresponding page which is indicated by PGM LED0, PGM LED1 or PGM LED2.

### Caution:

Use only the supplied power supply. Power regulation circuits on the board can get damaged by power supplies with greater voltage.

The MAX V CPLD device on the board contains a parallel flash loader II (PFL II) megafunction. If AvST configuration mode is selected, after a **POWER-ON** or **RESET** (reconfiguration) event, the MAX V CPLD configures the Intel Stratix 10 FPGA in AvST mode with either factory design or user design depending on the setting of FACTORY\_LOAD.

Intel Corporation. All rights reserved. Intel, the Intel logo, and other Intel marks are trademarks of Intel Corporation or its subsidiaries. Intel warrants performance of its FPGA and semiconductor products to current specifications in accordance with Intel's standard warranty, but reserves the right to make changes to any products and services at any time without notice. Intel assumes no responsibility or liability arising out of the application or use of any information, product, or service described herein except as expressly agreed to in writing by Intel. Intel customers are advised to obtain the latest version of device specifications before relying on any published information and before placing orders for products or services.

ISO 9001:2015 Registered

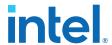

This development kit includes a MAX V CPLD design which contains the PFL II megafunction. The design resides in the <package dir>\examples\max5 directory. When configuration is complete, LED **D21** (CONF\_DONE) illumintes signaling that the Intel Stratix 10 TX FPGA device is configured successfully. If the configuration fails, the LED **D19** (ERROR) illuminates.

# 3.2. Factory Default Switch and Jumper Settings

This section shows the factory default switch and jumper settings for the Intel Stratix 10 TX transceiver signal integrity development kit.

**Table 2. Factory Default Switch Settings** 

| Switch    | Board Label           | Default Position | Function                                      |
|-----------|-----------------------|------------------|-----------------------------------------------|
| CWO       | MSEL1                 | MSEL1=0          | MSEL Setting = 0                              |
| SW8       | MSEL2                 | MSEL2=0          | MSEL Setting = 0                              |
| SW1-1     | Stratix 10            | OPEN/OFF         | Enable Intel Stratix 10 in JTAG Chain         |
| SW1-2     | MAX V                 | OPEN/OFF         | Enable MAX V in JTAG chain                    |
| SW1-3     | FMC A                 | CLOSE/ON         | Bypass FMC from JTAG chain                    |
| SW1-4     | UBMAX_DIP             | OPEN/OFF         | UB MAX V User Dipswitch                       |
| SW6-1     | OFF = OSC<br>ON = SMA | OPEN/OFF         | Select Si549 clock source for U1              |
| SW6-2/3/4 | PWRMAX_DIP            | OPEN/OFF         | Power MAX V User Dipswitch                    |
| SW7-1     | OFF=VCC ISOLATE       | CLOSE/ON         | U47/U48 (LTM4680) are enabled in I2C topology |
| SW7-2     | ON=FULL CHAIN         | CLOSE/ON         | U47/U48 (LTM4680) are enabled in I2C topology |
| SW3-1     | EN_VCCH_E             | OPEN/OFF         | Enable on-board VCCH_E regulator              |
| SW3-2     | EN_VCCERT             | OPEN/OFF         | Enable on-board VCCERT regulator              |
| SW2-1     | VCCR                  | OPEN/OFF         | Enable on-board VCCR regulator                |
| SW2-2     | VCCT                  | OPEN/OFF         | Enable on-board VCCT regulator                |
| SW2-3     | VCCERAM               | OPEN/OFF         | Enable on-board VCCERAM regulator             |
| SW2-4     | vcc                   | OPEN/OFF         | Enable on-board VCC regulator                 |
| SW5-1     | FACTORY_LOAD          | OPEN/OFF         | Factory Load Control                          |
| SW5-2     | MAX5_SWITCH2          | OPEN/OFF         | MAX V user DIPSwitch                          |
| SW5-3     | MAX5_SWITCH0          | OPEN/OFF         | MAX V user DIPSwitch                          |
| SW5-4     | MAX5_SWITCH1          | OPEN/OFF         | MAX V user DIPSwitch                          |
|           |                       |                  | continued                                     |

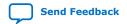

# 3. Development Kit Setup

# 683591 | 2019.09.27

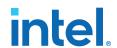

| Switch | Board Label | Default Position | Function                           |
|--------|-------------|------------------|------------------------------------|
| SW4-1  | S10_UNLOCK  | OPEN/OFF         | Intel Stratix 10 User<br>DIPSwitch |
| SW4-2  | USER_DIP2   | OPEN/OFF         | Intel Stratix 10 User<br>DIPSwitch |
| SW4-3  | USER_DIP1   | OPEN/OFF         | Intel Stratix 10 User<br>DIPSwitch |
| SW4-4  | USER_DIPO   | OPEN/OFF         | Intel Stratix 10 User<br>DIPSwitch |
| SW10   | SW10        | OFF              | On-board power switch              |

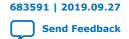

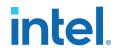

# 4. Development Kit Components

# 4.1. Development Kit Overview

Figure 2. Intel Stratix 10 TX Transceiver Signal Integrity Development Kit Picture

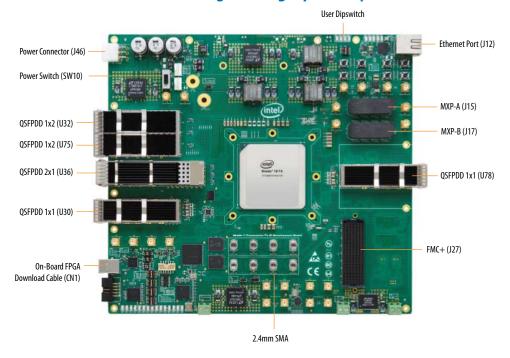

**Table 3.** Development Kit Components

| Board Reference               | Туре               | Description                                           |  |  |
|-------------------------------|--------------------|-------------------------------------------------------|--|--|
|                               | Featured Devices   |                                                       |  |  |
| U39                           | FPGA               | Intel Stratix 10 TX 280 F2912 FPGA (1ST280EY2F55E1VG) |  |  |
| U13                           | CPLD               | System MAX V CPLD (5M2210ZF256)                       |  |  |
| U4                            | FPGA               | USB Intel MAX 10 FPGA<br>(10M04SCU169)                |  |  |
| U8                            | FPGA               | PWR Intel MAX 10 FPGA<br>(10M16SAU169)                |  |  |
| General User Input and Output |                    |                                                       |  |  |
| D12-D15                       | User LEDs (Green)  | User LEDs (Green)                                     |  |  |
| D16-D21                       | MAX V LEDs (Green) | MAX V LEDs (Green)                                    |  |  |
| continued                     |                    |                                                       |  |  |

Intel Corporation. All rights reserved. Intel, the Intel logo, and other Intel marks are trademarks of Intel Corporation or its subsidiaries. Intel warrants performance of its FPGA and semiconductor products to current specifications in accordance with Intel's standard warranty, but reserves the right to make changes to any products and services at any time without notice. Intel assumes no responsibility or liability arising out of the application or use of any information, product, or service described herein except as expressly agreed to in writing by Intel. Intel customers are advised to obtain the latest version of device specifications before relying on any published information and before placing orders for products or services.

ISO 9001:2015 Registered

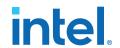

| <b>Board Reference</b> | Туре                                                                           | Description                                                                                                    |
|------------------------|--------------------------------------------------------------------------------|----------------------------------------------------------------------------------------------------|
| S1-S4                  | User Push Buttons                                                              | User Push Buttons                                                                                                    |
| SW4                    | User DIP Switches                                                              | User DIP                                                                                                    |
| SW5                    | MAX V DIP Switch                                                               | MAX V DIP Switch                                                                                                    |
| S5-S8                  | MAX V Push Buttons                                                             | MAX V Push Buttons                                                                                                    |
| Co                     | onfiguration, Status and Setup Elemer                                          | nts                                                                                                    |
| J8                     | Embedded Intel FPGA Download Cable II Programming Header (uses JTAG mode only) | Header to interface external Intel FPGA<br>Download Cable direct to FPGA<br>(through USB Intel MAX 10)                                                                                              |
| D1-D2                  | Green LEDs                                                                     | JTAG transmit-Receive Activity                                                                                                    |
| D3-D4                  | Green LEDs                                                                     | System Console transmit-Receive Activity                                                                                                    |
| D5                     | Amber LEDs                                                                     | System Power error indicator                                                                                                    |
| D6                     | Amber LEDs                                                                     | Temperature alert indicator                                                                                                    |
| D7-D11                 | Ethernet LEDs                                                                  | Ethernet LEDs (TX/RX/LINK)                                                                                                    |
|                        | Clock Circuits                                                                 |                                                                                                    |
| X2                     | 50-MHz Oscillator                                                              | This 50-MHz oscillator is the clock source to clock buffer SL18860DC that provides three 50 MHz outputs to the FPGA, MAX V and UB2 Intel MAX 10                                                     |
| X1                     | 50-MHz Oscillator                                                              | This 50-MHz oscillator provides clock to the PWR Intel MAX 10 FPGA                                                                                                    |
| Y1                     | Transceiver Dedicated Reference Clock/<br>Programmable Oscillator              | Feed clock for Intel Stratix 10 TX device and an LVDS trigger output at board reference J3/J4. The external input is available at board reference J1 and J2. The default frequency is 156.25 MHz.   |
| U1                     | High-speed clock buffer                                                        | Fan-out REFCLKs for Intel Stratix 10 TX transceiver banks                                                                                                    |
| U3                     | Transceiver Dedicated Reference Clock/<br>Programmable PLL                     | Feeds clocks for Intel Stratix 10 TX device and an LVDS trigger output at board reference J5/J6. The default frequencies are 156.25 MHz, 125 MHz, 100 MHz, 322.265625 MHz, 176.5625 MHz, 307.2 MHz. |
| J30,J32                | External core clock input                                                      | SMA external input at CLKIN_2L                                                                                                    |
| J31,J33                | External core clock output                                                     | SMA external output at PLL_2L_CLKOUT0                                                                                                    |
| J34-J35                | External transceiver clock input                                               | SMA external input at H-tile 1D bank                                                                                                    |
| J36-J37                | External transceiver clock input                                               | SMA external input at E-tile 8B bank                                                                                                    |
| J38-J39                | External transceiver clock input                                               | SMA external input at E-tile 8C bank                                                                                                    |
| J40-J41                | External transceiver clock input                                               | SMA external input at E-tile 9A bank                                                                                                    |
| J42-J43                | External transceiver clock input                                               | SMA external input at E-tile 9B bank                                                                                                    |
| J44-J45                | External transceiver clock input                                               | SMA external input at E-tile 9C bank                                                                                                    |
|                        | Transceiver Interfaces                                                         |                                                                                                    |
|                        |                                                                                | continued                                                                                                    |

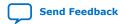

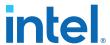

| Board Reference | Туре                                     | Description                                                                                    |  |  |  |
|-----------------|------------------------------------------|------------------------------------------------------------------------------------------------|--|--|--|
| 315/317         | MXP connector                            | NRZ 28.9 Gbps or PAM4 58 Gbps, 4 channels connected to each MXP connector                      |  |  |  |
| J19-J26         | 2.4 mm RF connector                      | NRZ 28.9 Gbps or PAM4 58 Gbps, 2 channels connected to 2.4 mm RF connector                     |  |  |  |
| U30/U78         | QSFPDD 1x1 optical transceiver interface | PAM4 58 Gbps, 8 channels connected to 400 Gbps module                                          |  |  |  |
| U32/U75         | QSFPDD 1x2 optical transceiver interface | NRZ 28.9 Gbps, 8 channels per port connected 200 Gbps module                                   |  |  |  |
| U36             | QSFPDD 2x1 optical transceiver interface | NRZ 28.9 Gbps, 8 channels per port connected to both top and bottom 200 Gbps module            |  |  |  |
| 327             | FMC+ connector                           | NRZ 28 Gbps, 24 channels connected to FMC+ connector                                           |  |  |  |
|                 | Memory Devices                           | •                                                                                              |  |  |  |
| U14-U15         | Flash Memory                             | Two 1-Gbit Micron<br>MT28EW01GABA1HPC CFI Flash device                                         |  |  |  |
|                 | Communication Ports                      |                                                                                                |  |  |  |
| J12             | Gigabit Ethernet Port                    | RJ-45 connector which provides a 10/100/1000 Ethernet connection through a Marvell 88E1111 PHY |  |  |  |
| CN1             | USB Type-B connector                     | Connects a type-B USB cable                                                                    |  |  |  |
|                 | Power Supply                             | •                                                                                              |  |  |  |
| U47-U48         | Two LTM4678s                             | Power regulators for VCC rail                                                                  |  |  |  |
| U49             | LTM4676A                                 | Power regulator for VCCERAM rail                                                               |  |  |  |
| U51             | LTM4678                                  | Power regulator for VCCERT rail                                                                |  |  |  |
| U50             | LTM4675                                  | Power regulator for VCCR/VCCT rail                                                             |  |  |  |
| U52             | LTM4676A                                 | Power regulator for 1.8V/VCCH_E rail                                                           |  |  |  |
| U58             | EP5348UI                                 | Power regulator for 2.4V rail                                                                  |  |  |  |
| U60             | EN5339                                   | Power regulator for 2.5V rail                                                                  |  |  |  |
| U53             | LTM4676A                                 | Power regulator for 3.3V rail                                                                  |  |  |  |
|                 | 1                                        |                                                                                                |  |  |  |

# 4.2. Intel Stratix 10 TX FPGA

The development board features the Intel Stratix 10 TX FPGA (1ST280EY2F55E1VG).

Table 4. Intel Stratix 10 TX FPGA I/O Summary

| Signal Name              | I/O Count     | Description                                          |
|--------------------------|---------------|------------------------------------------------------|
|                          | Configuration |                                                      |
| S10_JTAG_TDI/TDO/TCK/TMS | 4             | JTAG pins                                            |
| FPGA_MSEL[2:0]           | 3             | Configuration input pins to set configuration scheme |
|                          |               | continued                                            |

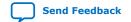

# 683591 | 2019.09.27

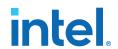

| Signal Name         | I/O Count    | Description                                              |
|---------------------|--------------|----------------------------------------------------------|
| FPGA_CONF_DONE      | 1            | Configuration done pin                                   |
| FPGA_nSTATUS        | 1            | Configuration status pin                                 |
| FPGA_INIT_DONE      | 1            | Configuration pin to signify user mode                   |
| FPGA_nCONFIG        | 1            | Configuration input pin to reset FPGA                    |
| FPGA_OSC_CLK_1      | 1            | 125 MHz Clock                                            |
| FPGA_AS_CLK         | 1            | Configuration Clock for AS configuration schemes         |
| CPU_RESETn          | 1            | Configuration input pin that clears all device registers |
| FPGA_CONFIG_D[15:0] | 32           | Configuration input pin that enables all I/Os            |
| FPGA_AS_DATA[3:0]   | 4            | EPCQL data bus                                           |
| FPGA_AVST_READY     | 1            | SDM ready for AvST configuration scheme                  |
| FPGA_AVST_VALID     | 1            | Data valid for AvST configuration scheme                 |
| FPGA_AVST_CLK       | 1            | Configuration Clock for AvST configuration scheme        |
| FPGA_PR_DONE        | 1            | Partial reconfiguration done pin                         |
| FPGA_PR_REQUEST     | 1            | Partial reconfiguration request pin                      |
| FPGA_PR_ERROR       | 1            | Partial reconfiguration error pin                        |
| NPERSTL0            | 1            | Reset pin for left bottom PCIe HIP                       |
| FPGA_CvP_DONE       | 1            | CvP configuration done pin                               |
| FPGA_SEU_ERR        | 1            | SEU error indicate pin                                   |
| VCC_SDA/SCL         | 2            | SmartVID I <sup>2</sup> C bus                            |
| VCC_ALERTn          | 1            | SmartVID I <sup>2</sup> C bus                            |
|                     | Transceivers |                                                          |
| OIF_SCL[1:0]        | 2            | Optical Management Data Clock 0                          |
| OIF_SDA[1:0]        | 2            | Optical Management Data I/O Bi-<br>Directional Data 0    |
| DDQ1x1_modselL      | 1            | DDQ1x1 module select control pin                         |
| DDQ1x1_resetL       | 1            | DDQ1x1 module reset control pin                          |
| DDQ1x1_Initmode     | 1            | DDQ1x1 initiate mode control pin                         |
| DDQ1x1_modprsL      | 1            | DDQ1x1 module present indicator pin                      |
| DDQ1x1_int1[1:0]    | 2            | DDQ2x1 module interrupt pin                              |
| DDQ1x1_1_modselL    | 1            | DDQ1x1 module select control pin                         |
| DDQ1x1_1_resetL     | 1            | DDQ1x1 module reset control pin                          |
| DDQ1x1_1_Initmode   | 1            | DDQ1x1 initiate mode control pin                         |
|                     |              | continued                                                |

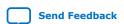

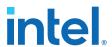

| Signal Name              | I/O Count | Description                                           |
|--------------------------|-----------|-------------------------------------------------------|
| DDQ1x1_1_modprsL         | 1         | DDQ1x1 module present indicator pin                   |
| DDQ1x1_1_intl[1:0]       | 2         | DDQ2x1 module interrupt pin                           |
| DDQ2x1_modselL[1:0]      | 2         | DDQ2x1 module select control pin                      |
| DDQ2x1_resetL[1:0]       | 2         | DDQ2x1 module reset control pin                       |
| DDQ2x1_Initmode[1:0]     | 2         | DDQ2x1 initiate mode control pin                      |
| DDQ2x1_modprsL[1:0]      | 2         | DDQ2x1 module present indicator pin                   |
| DDQ2x1_intl[1:0]         | 2         | DDQ2x1 module interrupt pin                           |
| DDQ1x2_modselL[1:0]      | 2         | DDQ1x2 module select control pin                      |
| DDQ1x2_resetL[1:0]       | 2         | DDQ1x2 module reset control pin                       |
| DDQ1x2_Initmode[1:0]     | 2         | DDQ1x2 initiate mode control pin                      |
| DDQ1x2_modprsL[1:0]      | 2         | DDQ1x2 module present indicator pin                   |
| DDQ1x2_intl[1:0]         | 2         | DDQ1x2 module interrupt pin                           |
| FALAp/n[31:0]            | 64        | FMC+ A LA bank GPIOs                                  |
| FALAp/n[33:32]_CON       | 4         | FMC+ A LA bank GPIOs                                  |
| FAHAp/n[23:0]            | 48        | FMC+ A HA bank GPIOs                                  |
| FAHBp/n[21:0]            | 44        | FMC+ A HB bank GPIOs                                  |
| FACLKM2CP/N[1:0]         | 4         | FMC+ A general clocks                                 |
| FACLKBIDIRP/N[3:2]       | 4         | FMC+ A general clocks                                 |
| FAREFCLKC2MP/N           | 2         | FMC+ A general clocks                                 |
| FAREFCLKM2CP/N           | 2         | FMC+ A general clocks                                 |
| FASYNCC2MP/N             | 2         | FMC+ A general clocks                                 |
| FASYNCM2CP/N             | 2         | FMC+ A general clocks                                 |
| RZQ_2N                   | 1         | RZQ pin for bank 2N                                   |
|                          | Other Bus |                                                       |
| USER_DIP[2:0]/S10_Unlock | 4         | User Dipswitch bits                                   |
| USER_LED[3:0]            | 4         | User LED bits                                         |
| USER_IO[9:0]             | 10        | User IO bits                                          |
| USER_PB[3:0]             | 4         | User Push Button bits                                 |
| USB_DATA[7:0]            | 8         | Side bus between Intel Stratix 10 and UB2Intel MAX 10 |
| USB_ADDR[1:0]            | 2         | Side bus between Intel Stratix 10 and UB2Intel MAX 10 |
| USB_FULL/EMPTY/RESETn    | 3         | Side bus between Intel Stratix 10 and UB2Intel MAX 10 |
| USB_OEn/RDn/WRn          | 3         | Side bus between Intel Stratix 10 and UB2Intel MAX 10 |
|                          |           | continued                                             |

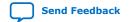

# 683591 | 2019.09.27

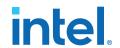

| Signal Name             | I/O Count          | Description                                           |
|-------------------------|--------------------|-------------------------------------------------------|
| USB_SCL/SDA             | 2                  | Side bus between Intel Stratix 10 and UB2Intel MAX 10 |
| ENET_MDIO/MDC/RSTn/INTn | 4                  | 10/100/1000M Ethernet port                            |
| ENET_SGMII_TX_P/N       | 2                  | 10/100/1000M Ethernet port                            |
| ENET_SGMII_RX_P/N       | 2                  | 10/100/1000M Ethernet port                            |
| I2C_1V8_SCL             | 1                  | Intel Stratix 10 I <sup>2</sup> C bus                 |
| I2C_1V8_SDA             | 1                  | Intel Stratix 10 I <sup>2</sup> C bus                 |
|                         | Temperature        |                                                       |
| OVERTEMPn_1V8           | 1                  | Intel Stratix 10 over temperature indicator           |
| TEMP_ALERTn_1V8         | 1                  | Intel Stratix 10 temperature alert indicator          |
|                         | Global Clocks      |                                                       |
| CLK_50M_S10             | 1                  | 50 MHz Global clock input                             |
| CLK_TOP_PLL_125M_p/n    | 2                  | 125 MHz differential core clock for top               |
| CLKIN_SMA_2L_p/n        | 2                  | Global Clock input from SMA                           |
| CLKOUT_SMA_2L_p/n       | 2                  | Dedicated Clock output to SMA                         |
| USB_FPGA_CLK            | 1                  | USB FPGA Clock                                        |
| CLK_BOT_PLL_100M_p/n    | 2                  | 100 MHz differential core clock for bottom            |
|                         | Transceiver Clocks |                                                       |
| CLK_9C_OSC_156M_p/n     | 2                  | Differential REFCLK to xcvr bank 9C                   |
| CLK_9B_OSC_156M_p/n     | 2                  | Differential REFCLK to xcvr bank 9B                   |
| CLK_9A_OSC_156M_p/n     | 2                  | Differential REFCLK to xcvr bank 9A                   |
| CLK_8C_OSC_156M_p/n     | 2                  | Differential REFCLK to xcvr bank 8C                   |
| CLK_8B_OSC_156M_p/n     | 2                  | Differential REFCLK to xcvr bank 8B                   |
| CLK_9C_PLL_322M_p/n     | 2                  | Differential REFCLK to xcvr bank 9C                   |
| CLK_9B_PLL_322M_p/n     | 2                  | Differential REFCLK to xcvr bank 9B                   |
| CLK_9A_PLL_176M_p/n     | 2                  | Differential REFCLK to xcvr bank 9A                   |
| CLK_8C_PLL _176M_p/n    | 2                  | Differential REFCLK to xcvr bank 8C                   |
| CLK_8B_PLL _307M_p/n    | 2                  | Differential REFCLK to xcvr bank 8B                   |
| CLK_1E_PLL_307M_p/n     | 2                  | Differential REFCLK to xcvr bank 1E                   |
| CLKIN_SMA_1D_p/n        | 2                  | Differential REFCLK to xcvr bank 1D                   |
| CLKIN_SMA_8B_p/n        | 2                  | Differential REFCLK to xcvr bank 8B                   |
| CLKIN_SMA_8C_p/n        | 2                  | Differential REFCLK to xcvr bank 8C                   |
| CLKIN_SMA_9A_p/n        | 2                  | Differential REFCLK to xcvr bank 9A                   |
|                         |                    | continued                                             |

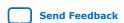

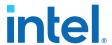

| Signal Name         | I/O Count | Description                         |
|---------------------|-----------|-------------------------------------|
| CLKIN_SMA_9B_p/n    | 2         | Differential REFCLK to xcvr bank 9B |
| CLKIN_SMA_9C_p/n    | 2         | Differential REFCLK to xcvr bank 9C |
| FAGBTCLKM2CP/N[5:0] | 12        | Differential REFCLK to xcvr bank 8B |

### Note:

SmartVID graded devices require the use of a configurable voltage regulator or system controller to receive the device's settings through the Power Management Bus  $(PMBus^{m})$  or Pulse-Width Modulation (PWM) interface for proper performance.

# 4.3. MAX V CPLD

The Intel Stratix 10 TX transceiver signal integrity development kit consists of a MAX V CPLD (5M2210Z-F256), 256-pin FineLine BGA package. MAX V CPLD devices provide programmable solutions for applications such as FPGA reconfiguration from flash memory, I2C chain to manage power consumption, core temperature, fan speed, clock frequency. MAX V devices feature on-chip flash storage, internal oscillator and memory functionality. With up to 50% lower total power versus other CPLDs and requiring as few as one power supply, MAX V CPLDs can help you meet your low power design requirements.

The following list summarizes the features of MAX V CPLD devices:

- 2210 Logic Elements (LEs)
- 8192 bits of User Flash Memory
- 4 global clocks
- 1 internal oscillator
- 271 maximum user I/O pins
- Low-cost, low power and non-volatile CPLD architecture
- Fast propagation delays and clock-to-output times
- Single 1.8V external supply for device core
- Bus-friendly architecture including programmable slew rate, drive strength, bushold and programmable pull-up resistors

### Table 5. MAX V I/O Summary

| Signal Name    | Description            |
|----------------|------------------------|
| FA_A[27:1]     | Flash Address Bus      |
| FM_D[15:0]     | Flash Data Bus         |
| FLASH_RESETn   | Flash reset            |
| FLASH_CEn[1:0] | Flash chip enable      |
| FLASH_OEn      | Flash output enable    |
| FLASH_WEn      | Flash write enable     |
| FLASH_WPn      | Flash write protection |
| FLASH_RDYBSYn  | Flash chip ready/busy  |
|                | continued              |

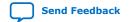

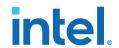

| Signal Name         | Description                                                      |  |
|---------------------|------------------------------------------------------------------|--|
| FLASH_BYTEn         | Flash byte enable                                                |  |
| FPGA_CONFIG_D[15:0] | FPGA AvST Configuration Data Bus                                 |  |
| FPGA_INIT_DONE      | FPGA initialization complete                                     |  |
| FPGA_nSTATUS        | FPGA status                                                      |  |
| FPGA_CONF_DONE      | FPGA configuration complete                                      |  |
| FPGA_nCONFIG        | FPGA configuration control pin to reset FPGA                     |  |
| FPGA_SEU_ERR        | FPGA configuration SEU error                                     |  |
| FPGA_CvP_DONE       | FPGA CvP configuration done                                      |  |
| FPGA_PR_REQUEST     | FPGA partial reconfiguration request                             |  |
| FPGA_PR_DONE        | FPGA partial reconfiguration done                                |  |
| FPGA_PR_ERROR       | FPGA partial reconfiguration error                               |  |
| FPGA_MSEL[2:0]      | FPGA configuration mode setting bits                             |  |
| FPGA_AVST_CLK       | FPGA AvST Configuration clock                                    |  |
| FPGA_AVST_VALID     | FPGA AvST Configuration data valid                               |  |
| FPGA_AVST_READY     | FPGA AvST Ready to receive data                                  |  |
| I2C_1V8_SCL         | MAX V I2C bus                                                    |  |
| I2C_1V8_SDA         | MAX V I2C bus                                                    |  |
| SI5341_ENn          | SI5341 1 enable                                                  |  |
| SI5341_INTn         | SI5341 1 interrupt indicators                                    |  |
| SI5341_RSTn         | SI5341 1 reset                                                   |  |
| SI5341_LOLn         | SI5341 1 loss of lock indicators                                 |  |
| SI547_FS[1:0]       | SI547 frequency selection bits when Si549 is replaced with Si547 |  |
| PCIe_PERSTn_1V8     | 1.8V PCIe reset signal                                           |  |
| PCIe_PERSTn_3V3     | 3.3V PCIe reset signal                                           |  |
| PCIe_WAKEn_3V3      | 3.3V PCIe wake signal                                            |  |
| FACLKDIR            | FMC+ bi-directional clock direction selection bit                |  |
| PMBUS_ALERTn        | VCC regulator alert                                              |  |
| I2C_PWR_ALERTn      | Other regulators alert                                           |  |
| VCC_ALERTn          | 1.8V VCC regulator alert                                         |  |
| EN_MASTER[2:0]      | Enable specific I <sup>2</sup> C buffer                          |  |
| OVERTEMPn_1V8       | FPGA over temperature input 1.8V                                 |  |
| TEMP_ALERTn         | FPGA temperature alert output                                    |  |
| OVERTEMPn           | FPGA over temperature output                                     |  |
| TEMP_ALERTn_1V8     | FPGA temperature alert input 1.8V                                |  |
|                     | continued                                                        |  |

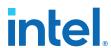

| Signal Name      | Description                                         |
|------------------|-----------------------------------------------------|
| USB_CFG[14:0]    | Bus between USB MAX 10 and MAX V                    |
| USB_SYSMAX_CLK   | Clock from USB PHY chip                             |
| MAX_OSC_CLK_1    | 25M/100M/125MHz clock input                         |
| SYSMAX_JTAG_TCK  | MAX V TCK                                           |
| SYSMAX_JTAG_TMS  | MAX V TMS                                           |
| SYSMAX_JTAG_TDI  | MAX V TDI                                           |
| SYSMAX_JTAG_TDO  | MAX V TDO                                           |
| FACTORY_LOAD     | Factory image for configuration                     |
| MAX5_SWITCH[2:0] | System MAX V user dipswitch                         |
| PGM_SEL          | Flash memory PGM select pushbutton                  |
| PGM_CONFIG       | Flash memory PGM configuration pushbutton           |
| MAX_RESETn       | System MAX V reset pushbutton                       |
| CPU_RESETn       | CPU reset pushbutton                                |
| PGM_LED[2:0]     | Flash image PGM select indicators                   |
| MAXV_ERROR       | Intel Stratix 10 configuration error indicator LED  |
| MAXV_LOAD        | Intel Stratix 10 configuration active indicator LED |
| MAXV_CONF_DONE   | Intel Stratix 10 configuration done indicator LED   |
| USER_IO[9:0]     | User general I/Os                                   |
| CLK_50M_SYSMAX   | 50 MHz Clock input                                  |
| OPT_FAN_RPM      | Optical interface fan speed control                 |
| FAN_RPM          | FPGA fan speed control                              |

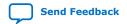

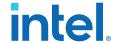

Figure 3. I<sup>2</sup>C Diagram

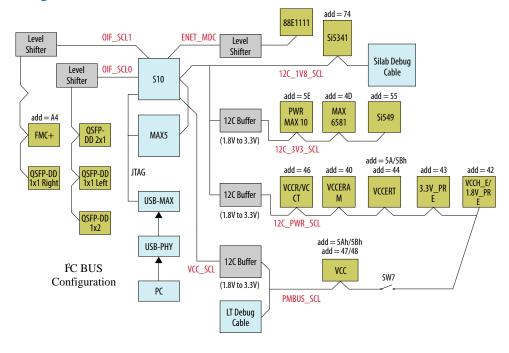

# 4.4. FPGA Configuration

This section describes the FPGA, flash memory and MAX V CPLD System Controller device programming methods supported by the Intel Stratix 10 TX tranceiver signal integrity development kit.

Three configuration methods are mostly used on the Intel Stratix 10 TX transceiver signal integrity development kit.

Embedded Intel FPGA Download Cable II is the default method for configuring the FPGA at any time using the Intel Quartus Prime Programmer in JTAG mode with the supplied USB cable.

MAX V configures the FPGA device via AvST mode using stored images from CFI flash devices either at power-up or pressing the  $\texttt{MAX}_{RESETn}/\texttt{PGM}_{CONFIG}$  push button.

JTAG external header for debugging. Intel recommends that you use lower JTAG clock frequency value such as 16 MHz.

# 4.4.1. Configuring the FPGA over Embedded Intel FPGA Download Cable II

Embedded Intel FPGA Download Cable II is the default method for configuring the Intel Stratix 10 TX FPGA using the Intel Quartus Prime Programmer in the JTAG mode with the supplied USB cable.

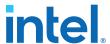

Figure 4. Embedded Intel FPGA Download Cable II

### **USB PHY II Block Diagram**

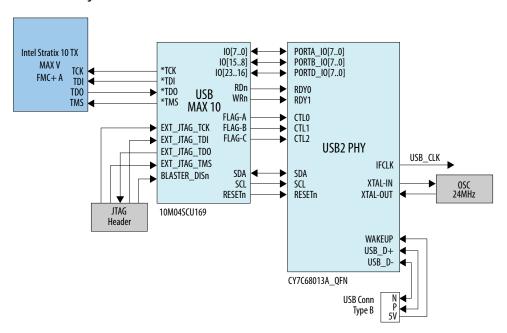

The embedded Intel FPGA Download Cable II for USB-based configuration of the Intel Stratix 10 TX FPGA device is implemented using a Type-B USB connector, a CY7C68013A USB2 PHY device, and an Intel MAX 10 10M04SCU169 FPGA. This will allow configuration of the Intel Stratix 10 TX FPGA device using a USB cable directly connected to a computer running Intel Quartus Prime software without requiring the external Intel FPGA Download Cable dongle.

This design will convert USB data to interface with the Intel Stratix 10 TX FPGA's dedicated JTAG port. Four LEDs are provided to indicate embedded Intel FPGA Download Cable II activity. The embedded Intel FPGA Download Cable II is automatically disabled when an external Intel FPGA Download Cable dongle is connected to the JTAG header.

# 4.4.2. Configuring the FPGA through Flash Memory

The figure below shows a detailed schematic block diagram for the MAX V + Flash AvSTx16 mode configuration implementation.

Note:

Typical JTAG clock frequency for CFI Flash programming via PFL II core is 16 MHz. You may try it with a lower frequency such as 6 MHz if it fails with 16 MHz.

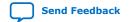

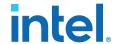

Figure 5. MAX V Configuration Block Diagram

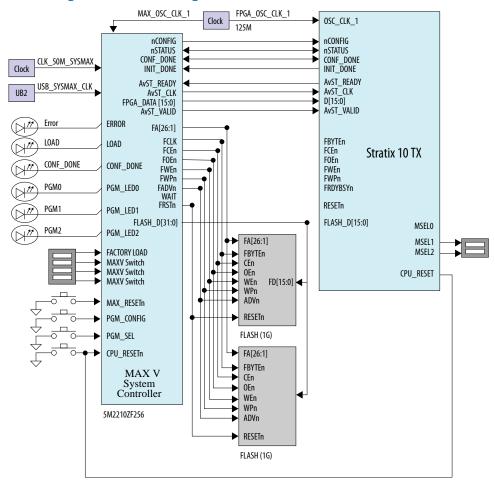

The PGMSEL dipswitch (S5) is provided to select between POF files (FACTORY and USER) stored on the Flash.

The Parallel Flash Loader II (PFL II) Megafunction is used to implement the AvSTx16 configuration in the MAX V CPLD. The PFL II Megafunction reads data from the flash and converts it to AvST format. This data is written into the Intel Stratix 10 TX FPGA device through dedicated AvST CLK and FPGA Config Data [15:0] pins at corresponding clock rate, such as 25 MHz, 50 MHz and 100 MHz.

Implementation will be done using an MAX V 5M2210ZF256FBGA CPLD acting as the AvST download controller and two 1G Flash devices.

If AvST configuration mode is selected, after a POWER-ON or RESET (reconfiguration) event, the MAX V device shall configure the Intel Stratix 10 TX FPGA in the AvST x16 mode with either the FACTORY POF or an USER DEFINED POF depnding on the FACTORY\_LOAD setting.

The MSEL[2:0] pins indicate which configuration scheme is chosen. The manufacturing default condition is [001] for Fast AS x4 scheme.

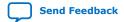

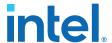

For different configuration modes, MSEL [2:0] signals must be set acccording to the table below:

Table 6. Support Configuration Modes for Stratix 10 TX Transceiver Signal Integrity

| Configuration Scheme | MSEL [2:0]     |
|----------------------|----------------|
| Avalon-ST (x16)      | 101            |
| AS (Normal mode)     | 011            |
| AS (Fast)            | 001            |
| JTAG only            | 111            |
| Not supported        | Other Settings |

# 4.4.3. Configuring the FPGA over External Intel FPGA Download Cable

The JTAG chain allows programming of both the Intel Stratix 10 TX FPGA and MAX V CPLD devices using an external Intel FPGA Download Cable dongle or the on-board Intel FPGA Download Cable II via the USB Interface Connector. During board bring-up, and as a back-up in case the on-board Intel FPGA Download Cable II has a problem, the external Intel FPGA Download Cable can be used to program both the Intel Stratix 10 and MAX V CPLD via the Intel FPGA Download Cable 2x5 pin 0.1" programming header (J8)

Another 2x5 pin 0.1" vertical non-shrouded header (J9) is provided on the board for programming the Intel MAX 10 FPGA for configuring the on-board Intel FPGA Download Cable II circuitry. Once the on-board Intel FPGA Download Cable II is configured and operational, the on-board Intel FPGA Download Cable II can be used for subsequent programming of the Intel Stratix 10 TX FPGA and MAX V CPLD.

The on-board Intel FPGA Download Cable II JTAG chain connects the downstream JTAG nodes in the following order, with the option to bypass the Intel Stratix 10, MAX V, FMC by a dip switch SW1 setting as follows:

- Switch closed/ON: Corresponding JTAG node is bypassed.
- Switch open/OFF: Corresponding JTAG node is enabled in the JTAG chain.

Pin 2 of the J8 Header is used to disable the embedded Intel FPGA Download Cable II by connecting it to the embedded Intel FPGA Download Cable II's low active disable pin with a pull-up resistor. Since Pin 2 from the mating Intel FPGA Download Cable dongle is GND, when the dongle is connected into the JTAG header, the embedded Intel FPGA Download Cable II is disabled to avoid contention with the external Intel FPGA Download Cable dongle.

Figure 6. JTAG

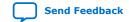

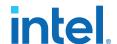

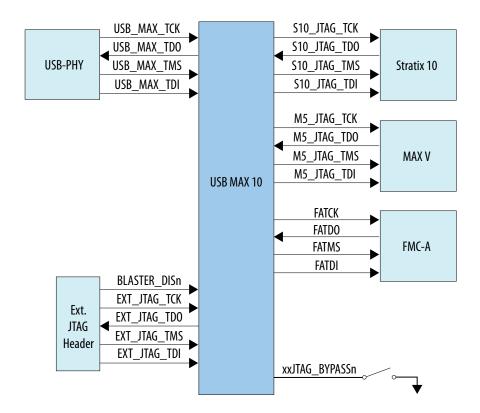

# 4.5. Status and Setup Elements

The development board includes board-specific status LEDs and switches for enabling and configuring various features on the board. This section describes these status elements.

**Table 7. Board Specific LEDs** 

| <b>Board Reference</b> | Signal Name | Description                                                  |  |
|------------------------|-------------|--------------------------------------------------------------|--|
| D23                    |             | Green LED. Power 3.3 V present                               |  |
| D24                    |             | Green LED. Power 3.3 V PRE present                           |  |
| D25                    |             | Green LED. Power 12 V present                                |  |
| D5                     | PWR_ERR_LED | Amber LED. System Power error indicator                      |  |
| D1                     | JTAG_RX     | Green LED. JTAG receiver activity indicator                  |  |
| D2                     | JTAG_TX     | Green LED. JTAG transmitter activity indicator               |  |
| D3                     | SC_RX       | Green LED. System console receiver activity indicator        |  |
| D4                     | SC_TX       | Green LED. System console transmitter activity indicator     |  |
| D7                     | ENET_LED_TX | Green LED. Blinks to indicate Ethernet PHY transmit activity |  |
|                        | continued   |                                                              |  |

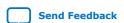

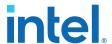

| Board Reference | Signal Name       | Description                                                                            |
|-----------------|-------------------|----------------------------------------------------------------------------------------|
| D8              | ENET_LED_RX       | Green LED. Blinks to indicate Ethernet PHY receive activity.                           |
| D9              | ENET_LED_LINK1000 | Green LED. Illuminates to indicate<br>Ethernet linked at 1000 Mbps<br>connection speed |
| D10             | ENET_LED_LINK100  | Green LED. Illuminates to indicate<br>Ethernet linked at 100 Mbps connection<br>speed  |
| D11             | ENET_LED_LINK10   | Green LED. Illuminates to indicate<br>Ethernet linked at 10 Mbps connection<br>speed   |
| D6              | OVERTEMP          | Amber LED. Intel Stratix 10 FPGA over temperature indicator                            |

This development board includes several different kinds of setup elements. This section describes the following setup elements:

- JTAG Chain Device Removal Switch
- Program Select Pushbutton
- MAX V Reset Pushbutton
- CPU Reset Pushbutton

### **JTAG Chain Device Removal Switch**

The JTAG chain connects the Intel Stratix 10 TX FPGA, the MAX V CPLD, FMC in a chain, with the option to selectively bypass each JTAG node by four dip switch setting.

### **Program Select Pushbutton**

If AvST configuration mode is selected, after a POWER-ON or RESET (reconfiguration) event, the MAX V configures the Intel Stratix 10 TX FPGA if configuration mode is AvST mode with either the FACTORY POF or a USERDEFINED POF depending on FACTORY\_LOAD setting. The setting of the PGMSEL bit is selected by the PGMSEL pushbutton. Pressing this pushbutton and observing the program LEDs (FACTORY or USER) dictates the program selection. Then, the PGM\_CONFIG pushbutton must be pressed to load the program.

### **MAX V Reset Pushbutton**

This pushbutton is the development board's Master Reset. This pushbutton is connected to the MAX V CPLD (MAX\_RESETn pin) that is used for AvST configuration. When this button is pressed, the MAX V CPLD initiates a reloading of the stored image from flash memory using AvST configuration mode. The image that is reloaded depends on the PGMSEL setting.

### **CPU Reset Pushbutton**

This pushbutton is the Nios II CPU Reset. This button is connected to a Intel Stratix 10 TX FPGA global signal input pin and can be used by Nios II implementations as a dedicated CPU Reset button. This button is also connected to the MAX V CPLD so that the FPGA device can be reset right after its configuration with AvST mode.

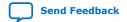

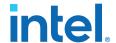

# 4.6. User Input-Output Components

This section describes the user I/O interface to the FPGA. The following I/O elements are described:

- User-defined Pushbuttons
- User-defined DIP Switches
- User-defined LEDs

### **User-Defined Pushbuttons**

This development kit includes 4 user-defined pushbuttons and 4 system pushbuttons that allow you to interact with the Intel Stratix 10 TX FPGA. When you press and hold down the pushbutton, the device pin is set to logic 0; when you release the pushbutton, the device pin is set to logic 1. There is no board-specific function for these general user pushbuttons.

The table below lists the pushbuttons, schematic signal names and their corresponding Intel Stratix 10 TX FPGA device pin numbers.

Table 8. **User-Defined Pushbuttons** 

| Board Reference | Schematic Signal Name | Description       | Intel Stratix 10 TX Pin<br>Number |
|-----------------|-----------------------|-------------------|-----------------------------------|
| S1              | USER_PB0              | User Pushbutton   | N19                               |
| S2              | USER_PB1              | User Pushbutton   | P19                               |
| S3              | USER_PB2              | User Pushbutton   | L23                               |
| S4              | USER_PB3              | User Pushbutton   | M23                               |
| S5              | PGM_SEL               | System Pushbutton | N/A                               |
| S6              | PGM_CONFIG            | System Pushbutton | N/A                               |
| S7              | MAX_RESETn            | System Pushbutton | N/A                               |
| S8              | CPU_RESETn            | System Pushbutton | R35                               |

### **User-Defined DIP Switch**

Board reference SW4 and SW5 are two 4-pin DIP switches. The switches are userdefined and provides additional FPGA input control. When the switch is in the OPEN or OFF position, a logic 1 is selected. When the switch is in the CLOSED or ON position, a logic **0** is selected. There is no board-specific function for these switches.

The table below lists the schematic signal names of each DIP switch and their corresponding Intel Stratix 10 TX FPGA pin numbers.

Table 9. **User-Defined DIP Switch** 

| <b>Board Reference</b> | Schematic Signal Name | Intel Stratix 10 TX Pin Number |
|------------------------|-----------------------|--------------------------------|
| SW4.4                  | USER_DIPO             | G23                            |
| SW4.3                  | USER_DIP1             | G24                            |
| SW4.2                  | USER_DIP2             | K23                            |
| SW4.1                  | S10_UNLOCK            | K22                            |

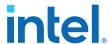

### **User-Defined LEDs**

The development board includes 8 user-defined LEDs. Board references **D12** through **D19** are user LEDs that allow status and debugging signals to be driven to the LEDs from the designs loaded into the Intel Stratix 10 TX FPGA device. The LEDs illuminate when a logic **0** is driven and turns off when a logic **1** is driven. There is no board-specific function for these LEDs.

The table below lists the user-defined schematic signal names and their corresponding Intel Stratix 10 TX FPGA device pin numbers.

Table 10. User-Defined LEDs

| Board Reference | Schematic Signal Name | Intel Stratix 10 TX Pin Number |
|-----------------|-----------------------|--------------------------------|
| D12             | USER_LED0             | G31                            |
| D13             | USER_LED1             | H31                            |
| D14             | USER_LED2             | G32                            |
| D15             | USER_LED3             | G33                            |

# 4.7. Clocks

# 4.7.1. Transceiver Dedicated Clocks

Dedicated clocking scheme that is implemented on the Intel Stratix 10 TX transceiver signal integrity development board allows different protocols to run simultaneously by the Intel Stratix 10 TX FPGA.

Differential clock sources are provided from an  $I^2C$  programmable oscillator or PLL to the dedicated REFCLK input pins of transceiver blocks on both sides of the FPGA. The default frequencies for the oscillator and PLL at startup are:

- 156.25 MHz (Y1 and U3)
- 322.265625 MHz (U3)
- 176.5625 MHz (U3)
- 307.2 MHz (U3)

The default frequencies can be overridden and a different frequency can be programmed into the oscillators and PLLs for support of other protocols.

Note:

Programmed frequencies are lost upon a board power down. Oscillator and PLL frequencies return to their default frequency upon power up.

The oscillator or PLL provides a differential LVDS trigger output to SMA connectors for scope or other laboratory equipment triggering purposes.

In addition to the two oscillators and PLLs, each transceiver tile have dedicated differential REFCLK input from a pair of SMA connectors to allow use of laboratory equipment clock generators as the transceiver clock source.

The six inputs below connect directly to the transceiver clock inputs:

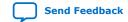

683591 | 2019.09.27

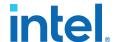

- J34/J35 SMA connector direct connection to H-tile block
- J36/J37 SMA connector direct connection to E-tile 8B block
- J38/J39 SMA connector direct connection to E-tile 8C block
- J40/J41 SMA connector direct connection to E-tile 9A block
- J42/J43 SMA connector direct connection to E-tile 9B block
- J44/J45 SMA connector direct connection to E-tile 9C block

The figure below shows the dedicated transceiver clocks that are implemented on the Intel Stratix 10 TX FPGA development kit.

Figure 7. Transceiver Clocks

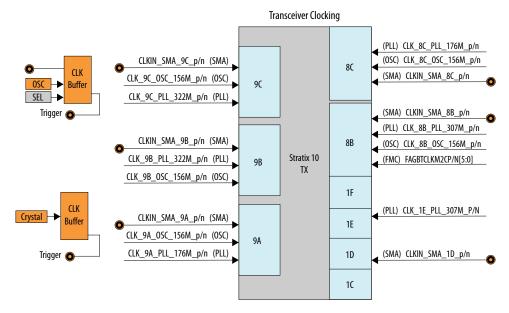

# 4.7.2. General-Purpose Clocks

In addition to transceiver dedicated clocks, five other clock sources are provided to the FPGA Global CLK inputs for general FPGA design as shown in the figure below.

The usage of these clocks is as follows:

- 50 MHz oscillator through an SL18860 buffer for Nios II applications.
   USB\_FPGA\_CLK drives from on-board Intel FPGA Download Cable II circuit.
- External differential clock source from SMA connectors. Dedicated differential output clock to SMA connectors.
- Three clock outputs are provided from two Si5341 PLLs:
  - CLK\_BOT\_PLL\_100M\_P/N: 100 MHz LVDS Standard
  - CLK\_TOP\_PLL\_125M\_P/N: 125 MHz LVDS Standard
  - FPGA\_OSC\_CLK\_1: 125 MHz 1.8V CMOS Standard
- · Clocks from FMC+ daughter card

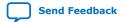

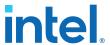

Figure 8. FPGA Clocks

# **FPGA Clocking** (Clock) CLK\_50M\_S10 2N (UB2) USB FPGA CLK (FMC) FACLKBIDIRp/n2 2M (FMC) FACLKM2Cp/n0 (PLL) CLK\_TOP\_PLL\_125M\_p/n (SMA) CLKIN\_SMA\_2L\_p/n 2L (SMA) CLKOUT\_SMA\_2L\_p/n 3C FASYNCC2Mp/n (FMC) Stratix 10 TX FAREFCLKC2Mp/n (FMC) FAREFCLKM2Cp/n (FMC) 3B FACLKM2Cp/n1 (FMC) CLK\_BOT\_PLL\_100M\_p/n (PLL) 3A FACLKBIDIRp/n3 (FMC) FPGA\_OSC\_CLK\_1 (PLL) SDM 6A

### 4.7.3. Embedded Intel FPGA Download Cable II Clock

A 24 MHz crystal is dedicated for the embedded Intel FPGA Download Cable II circuit. The crystal is used to clock the Cypress CY7C68013A USB2 PHY device.

# 4.8. Transceiver Channels

The Intel Stratix 10 TX transceiver signal integrity development kit dedicates 90 channels from both the left and right sides of the device. Transceiver channels are allocated as shown in the table below.

Figure 9. Transceiver Channels Block Diagram

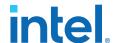

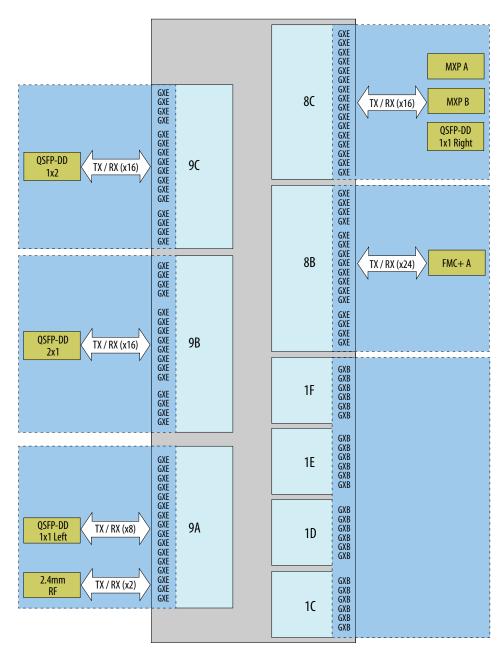

**Table 11.** Transceiver Channels

| <b>Transceiver Channel</b>                    | Data Rate                     | Number of Channels |
|-----------------------------------------------|-------------------------------|--------------------|
| 2.4mm RF channel                              | NRZ 28.9 Gbps or PAM4 58 Gbps | 2                  |
| MXP connector A                               | NRZ 28.9 Gbps or PAM4 58 Gbps | 4                  |
| MXP connector B                               | NRZ 28.9 Gbps or PAM4 58 Gbps | 4                  |
| QSFPDD 1x1 Optical Interface (Left and Right) | NRZ 28.9 Gbps or PAM4 58 Gbps | 16                 |
|                                               |                               | continued          |

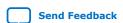

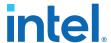

| Transceiver Channel          | Data Rate                     | Number of Channels |
|------------------------------|-------------------------------|--------------------|
| QSFPDD 1x2 Optical Interface | NRZ 28.9 Gbps or PAM4 58 Gbps | 16                 |
| QSFPDD 2x1 Optical Interface | NRZ 28.9 Gbps or PAM4 58 Gbps | 16                 |
| FMC+ A Interface             | 17.4 Gbps or 28.3 Gbps        | 24                 |

# Table 12. 2.4 mm RF Interface

| Signal Net Name        | Description          |
|------------------------|----------------------|
| SMAA_TXp/n, SMAB_TXp/n | 2.4mm RF Transmitter |
| SMAA_RXp/n, SMAB_RXp/n | 2.4mm RF Receiver    |

### Table 13. MXP Interface

| Signal Net Name | Description       |
|-----------------|-------------------|
| MXPA_TXp/n[3:0] | MXP A Transmitter |
| MXPA_RXp/n[3:0] | MXP A Receiver    |
| MXPB_TXp/n[3:0] | MXP B Transmitter |
| MXPB_RXp/n[3:0] | MXP B Receiver    |

# **Table 14. Optical Modules Interface**

| Signal Net Name         | Description           |
|-------------------------|-----------------------|
| QSFPDD2x1_TXp/n[15:0]   | QSFPDD2x1 Transmitter |
| QSFPDD2x1_RXp/n[15:0]   | QSFPDD2x1 Receiver    |
| QSFPDD1x2_TXp/n[15:0]   | QSFPDD1x2 Transmitter |
| QSFPDD1x2_RXp/n[15:0]   | QSFPDD1x2 Receiver    |
| QSFPDD1x1_TXp/n[7:0]    | QSFPDD1x1 Transmitter |
| QSFPDD1x1_RXp/n[7:0]    | QSFPDD1x1 Receiver    |
| QSFPDD1x1_1_TXp/n [7:0] | QSFPDD1x1 Transmitter |
| QSFPDD1x1_1_RXp/n [7:0] | QSFPDD1x1 Receiver    |

### Table 15. FMC+ Interface

| Signal Net Name | Description            |  |
|-----------------|------------------------|--|
| FAC2Mp/n[23:0]  | FMC+ A GXB Transmitter |  |
| FAM2Cp/n[23:0]  | FMC+ A GXB Receiver    |  |

# 4.9. Communication Ports

The Intel Stratix 10 TX transceiver signal integrity development kit supports a 10/100/1000 BASE-T Ethernet connection using a Marvell 88E1111 PHY device and the Intel Triple-Speed Ethernet Megacore MAC function. The device is an auto-negotiating Ethernet PHY with an SGMII interface to the FPGA.

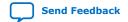

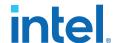

The Intel Stratix 10 GX FPGA device can communicate with the LVDS interfaces at up to 1.25 Gbps. The MAC function is provided in the FPGA for typical networking applications. The Marvell 88E1111 PHY uses 2.5 V and 1.2 V power rails and requires a 25-MHz reference clock driven from a dedicated oscillator. It interfaces to an RJ-45 connector with internal magnetics that are used for driving copper lines with Ethernet traffic.

**Table 16.** Ethernet PHY Pin Assignments

| Schematic Signal Name | Marvell 88E1111 (U23) PHY Pin<br>Number | Description                      |
|-----------------------|-----------------------------------------|----------------------------------|
| ENET_LED_LINK1000     | 60/73                                   | 1000 Mb link LED                 |
| ENET_LED_LINK100      | 74                                      | 100 Mb link LED                  |
| ENET_LED_LINK10       | 59/76                                   | 10 Mb link LED                   |
| ENET_LED_TX           | 68                                      | TX data active LED               |
| ENET_LED_RX           | 69                                      | RX data active LED               |
| ENET_SGMII_TX_P       | 82                                      | SGMII transmit                   |
| ENET_SGMII_TX_N       | 81                                      | SGMII transmit                   |
| ENET_SGMII_RX_P       | 77                                      | SGMII receive                    |
| ENET_SGMII_RX_N       | 75                                      | SGMII receive                    |
| ENET_XTAL_25MHZ       | 55                                      | 25 MHz clock                     |
| ENET_T_INTn           | 23                                      | Management bus interrrupt        |
| ENET_RSET             | 30                                      | Device reset                     |
| MDIO_T                | 24                                      | Management bus data input/output |
| MDC_T                 | 25                                      | Management bus data clock        |
| MDI_P0                | 29                                      | Management bus data              |
| MDI_N0                | 31                                      | Management bus data              |
| MDI_P1                | 33                                      | Management bus data              |
| MDI_N1                | 34                                      | Management bus data              |
| MDI_P2                | 39                                      | Management bus data              |
| MDI_N2                | 41                                      | Management bus data              |
| MDI_P3                | 42                                      | Management bus data              |
| MDI_N3                | 43                                      | Management bus data              |

# 4.10. Flash Memory

# 4.10.1. Parallel NOR Flash Memory

The Intel Stratix 10 TX Transceiver Signal Integrity Development Kit has two 1-Gbit CFI compatible asynchronous flash device for non-volatile storage of the FPGA configuration data, board information, test application data and user code space.

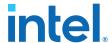

Two flash devices are implemented to achieve a 16-bit wide data bus at 16 bits each per device. Both MAX V CPLD and Intel Stratix 10 TX FPGA can access this flash device.

MAX V CPLD accesses are for AvST configuration of the FPGA at power-on and board reset events. It uses the PFL Megafunction.

Table 17. Memory Map of the first 1G NOR Flash Memory (x16)

| Block Description | Size (KB) | Address Range             |
|-------------------|-----------|---------------------------|
| Reserved          | 512       | 0x0750.0000 - 0x0757.FFFF |
| Reserved          | 14336     | 0x0670.0000 - 0x074F.FFFF |
| Reserved          | 8192      | 0x05F0.0000 - 0x06FF.FFFF |
| Reserved          | 8192      | 0x0570.0000 - 0x05EF.FFFF |
| User hardware1    | 44032     | 0x02C0.0000 - 0x056F.FFFF |
| User hardware0    | 44032     | 0x0010.0000 - 0x02BF.FFFF |
| PFL option bits   | 256       | 0x000C.0000 - 0x000F.FFFF |
| Reserved          | 256       | 0x0008.0000 - 0x000B.FFFF |
| Reserved          | 256       | 0x0004.0000 - 0x0007.FFFF |
| Reserved          | 256       | 0x0000.0000 - 0x0003.FFFF |

Table 18. Memory Map of the second 1G NOR Flash Memory (x16)

| Block Description | Size (KB) | Address Range             |
|-------------------|-----------|---------------------------|
| User hardware2    | 44032     | 0x0010.0000 - 0x02BF.FFFF |
| PFL option bits   | 256       | 0x000C.0000 - 0x000F.FFFF |
| Reserved          | 256       | 0x0008.0000 - 0x000B.FFFF |
| Reserved          | 256       | 0x0004.0000 - 0x0007.FFFF |
| Reserved          | 256       | 0x0000.0000 - 0x0003.FFFF |

# 4.10.2. EPCQL Flash Memory

The Intel Stratix 10 TX Transceiver Signal Integrity Development Kit has an Intel 1024 Mb EPCQL flash for non-volatile storage of the FPGA configuration data, board information, test application data and user code space. The quad-serial flash provided has a x4 data width, the development board has a x4 data width which can supports an AS x4 configuration scheme.

The table below shows the memory map for this flash memory. This memory provides non-volatile storage for FPGA bit stream, Nios II factory software and other information.

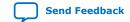

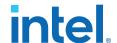

**EPCQL Flash Memory Map** Table 19.

| Block Description                  | Size (KB) | Address               | Comments                |
|------------------------------------|-----------|-----------------------|-------------------------|
| Board Test System (BTS)<br>Scratch | 512       | 07F8.0000 - 07FF.FFFF | BTS System Testing      |
| Board Information                  | 64        | 07F7.0000 - 07F7.FFFF | Board Information       |
| Ethernet Option Bits               | 64        | 07F6.0000 - 07F6.FFFF | MAC Address Information |
| Reserved                           | 64        | 07F5.0000 - 07F5.FFFF | Reserved                |
| Reserved                           | 4096      | 0500.0000 - 053F.FFFF | Reserved                |
| Factory Hardware (sof)             | 81920     | 0000.0000 - 04FF.FFFF | SOF File                |

# 4.11. System Power

### 4.11.1. Power Guidelines

Intel Stratix 10 TX transceiver signal integrity development kits can be powered by either Intel provided 240 W brick or a standard ATX power supply which provides more than 240 W power. Use Intel provided 24-pin to 6-pin adapter cable to hook up ATX power supply's 24-pin ATX output with Intel Stratix 10 TX transceiver signal integrity development kit's J46 connector. Do not plug an ATX power supply 6-pin connector into J46 connector directly.

You can supply power for VCC, VCCERAM, VCCRT, VCCR, VCCH\_E and VCCERT rails with external equipment by following the two steps outlined below for such kind of application:

- 1. Turn OFF corresponding on-board regulators via SW2 or SW3 dipswitch before board power up.
- 2. Supply power with banana jacks (J48, J49) or power terminations (J51, J53, J55, J58, J56 ). Manage the power-up and power-down sequence for on-board regulators and external equipments with necessary tools. Contact Intel support for more details.

### 4.11.2. Power Supply

Power supply for this development kit is provided through an external laptop style DC power brick connected to a 6-pin ATX power connector. The input voltage is in the range of 12V +/- 5%. This DC voltage is then stepped down to the various power rails used by the components on the development kit.

Note:

The power rails on the development board have the option to be supplied from an external source through a banana jack or power terminal connectors by first disabling corresponding power regulator using SW2/SW3 DIP Switch.

Table 20. **Power Per Device** 

| Device           | Voltage Name | Voltage  | Description              |
|------------------|--------------|----------|--------------------------|
| Intel Stratix 10 | S10_VCC      | 0.85/VID | Core and periphery power |
| (1ST280EYF2912)  | S10_VCCH_E   | 1.1      | E-tile XCVR power        |
|                  |              |          | continued                |

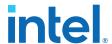

| Device                            | Voltage Name                | Voltage           | Description                                              |
|-----------------------------------|-----------------------------|-------------------|----------------------------------------------------------|
|                                   | S10_VCCR                    | 1.12/1.03         | H-tile XCVR RX path                                      |
|                                   | S10_VCCT                    | 1.12/1.03         | H-tile XCVR TX path                                      |
|                                   | S10_VCCERAM                 | 0.9               | Memory and PLL digital power                             |
|                                   | S10_VCCERT                  | 0.9               | E-tile XCVR power                                        |
|                                   | S10_1V8                     | 1.8               | IO voltage, I/O pre-drivers                              |
|                                   | S10_2V4                     | 2.4               | VCCFUSEWR power                                          |
|                                   | S10_2V5                     | 2.5               | E-tile XCVR power                                        |
| USB Intel MAX 10<br>(10M04SCU169) | 3.3V_PRE<br>1.8V_PRE        | 3.3<br>1.8        | Core, PLL and VCCIO<br>VCCIO for Stratix 10<br>Interface |
| PWR Intel MAX 10<br>(10M16SAU169) | 3.3V_STBY                   | 3.3               | Intel power management chip                              |
| MAX V (EPM2210F256)               | S10_1V8<br>IO_3V3           | 1.8<br>3.3        | System controller                                        |
| Flash                             | S10_1V8                     | 1.8               | CFI Flash                                                |
| USB PHY(CY7C68103)                | 3.3V_PRE                    | 3.3               | USB PHY                                                  |
| Ethernet PHY(88E1111)             | IO_2V5                      | 2.5               | Ethernet PHY                                             |
| Clock Buffer (SL18860DC)          | 1.8V_PRE                    | 1.8               | Core clock buffer                                        |
| Clock Buffer (Si53311)            | IO_2V5                      | 2.5               | Transceiver Reference Clock<br>Buffers                   |
| Programmable PLL<br>(Si5341)      | S10_1V8<br>IO_2V5<br>IO_3V3 | 1.8<br>2.5<br>3.3 | Transceiver Reference clock and core clock               |
| Oscillator (Si549)                | IO_3V3                      | 3.3               | Oscillator                                               |
| Temperature monitor (MAX6581)     | IO_3V3                      | 3.3               | Temperature monitor chip                                 |
| QSFPDD Modules                    | IO_3V3                      | 3.3               | QSFP28 Modules                                           |
| FMC                               | S10_1V8<br>IO_3V3<br>IO_12V | 1.8<br>3.3<br>12  | FMC+ interface                                           |

# 4.11.3. Power Management

Intel MAX 10 power logic power management solutions are provided in the Intel Stratix 10 TX Transceiver Signal Integrity Development Kit.

Intel Intel MAX 10 power management solutions are capabale of measuring the voltage, measuring the current, trimming the voltage and sequencing the order at power on and power off. Voltages can be trimmed upto +/- 10%. Communication to these devices is through  $I^2C$  interface. Intel development kit's Power GUI is utilized to measure, trim and observe each voltage rail's condition.

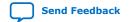

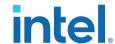

## 4.11.4. Power Distribution System

### Figure 10. Power Tree

Intel Stratix 10 TX Transceiver Signal Integrity Development Kit Power Tree

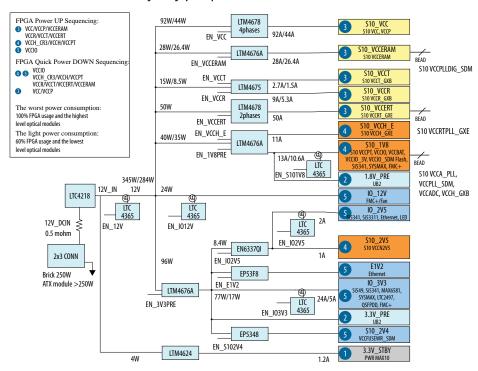

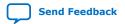

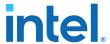

Figure 11. Power Sequence Waveforms

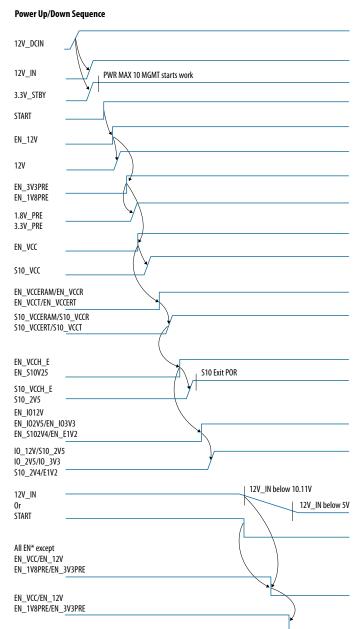

### 4.11.5. Thermal Limitations and Protection Guidelines

With 25 °C ambient temperature and 50 °C printed circuit board (PCB) temperature, you must ensure that your FPGA designs do not consume more than 200 W with the liquid cooling solution.

#### 4. Development Kit Components

683591 | 2019.09.27

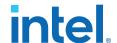

MAX6581 chip is connected to the Intel Stratix 10 TX FPGA internal temperature diode to continuously monitor FPGA die temperature. Meanwhile, a dedicated FPGA TSD real-time monitor solution under  $\sim \poline{lip_sensors}\$  is added to each transceiver example design to monitor the temperatures of both FPGA core and each transceiver tile.

Based on the data from both MAX6581 and FPGA, MAX V will run fan at its maximum speed whenever any temperature is over 60 °C or immediately power off the board whenever any temperature is over 100 °C. Remember to unplug the power supply when the board is powered off after the temperature crosses 100 °C. Plug the power supply back again to ensure that the board can be normally turned on/off again.

The cooling parts (air duct and fan) for QSFPDD modules are pre-installed, but not powered by default. Plug them into the J60 header if your designs require additional cooling on these interfaces. You can adjust fan speed for both FPGA and optical modules through Power GUI.

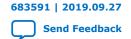

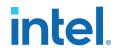

## 5. Board Test System

The Intel Stratix 10 TX Transceiver Signal Integrity Developement Kit includes a design example and an application called the Board Test System (BTS) to test the functionality of this board. The BTS provides an easy-to-use interface to alter functional settings and observe results. You can use the BTS to test board components, modify functional parameters, observe performance and measure power consumption.

While using the BTS, you reconfigure the FPGA several times with test designs specific to the functionality that you are testing. The BTS is also useful as a reference for designing systems. The BTS communicates over the JTAG bus to a test design running in the Intel Stratix 10 TX FPGA device. The figure below shows the Graphical User Interface (GUI) for a board that is in factory configuration.

Figure 12. BTS GUI

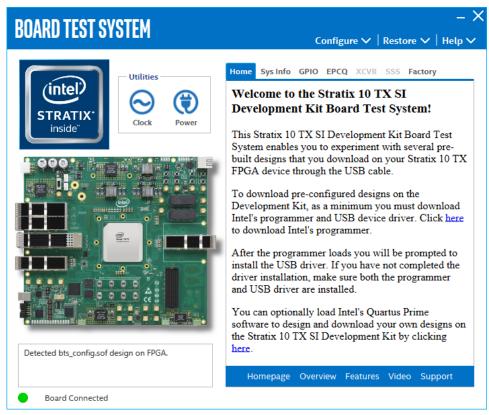

Intel Corporation. All rights reserved. Intel, the Intel logo, and other Intel marks are trademarks of Intel Corporation or its subsidiaries. Intel warrants performance of its FPGA and semiconductor products to current specifications in accordance with Intel's standard warranty, but reserves the right to make changes to any products and services at any time without notice. Intel assumes no responsibility or liability arising out of the application or use of any information, product, or service described herein except as expressly agreed to in writing by Intel. Intel customers are advised to obtain the latest version of device specifications before relying on any published information and before placing orders for products or services.

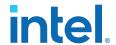

Figure 13. About BTS

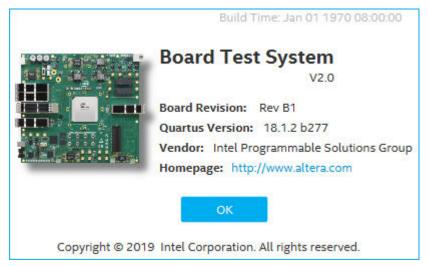

## 5.1. Preparing the Development Kit

Several designs are provided to test the major board features. Each design provides data for one or more tabs in the BTS. The Configure Menu identifies the appropriate design to download to the FPGA for each tab.

After successful FPGA configuration, the appropriate tab appears and allows you to exercise the related board features. Highlights appear in the board picture around the corresponding components.

The BTS shares the JTAG bus with other applications like Nios II debugger and the Signal Tap II Embedded Logic Analyzer. As the Intel Quartus Prime Programmer uses most of the bandwidth of the JTAG bus, other applications using the JTAG bus might time out. Be sure to close the other applications before attempting to reconfigure the FPGA using the Intel Quartus Prime Programmer.

## 5.2. Running the Board Test System

#### Before you begin

The BTS relies on the Intel Quartus Prime software's specific library. Before running the BTS, open the Intel Quartus Prime software to automatically set the environment variable \$QUARTUS\_ROOTDIR. The BTS uses this environment variable to locate the Intel Quartus Prime library. The version of Intel Quartus Prime software set in the \$QUARTUS\_ROOTDIR environment variable should be newer than version 18.1. For example, the Development Kit Installer version 18.1 requires that the Intel Quartus Prime software 18.1 or later version to be installed.

Also, to ensure that the FPGA is configured successfully, you should install the latest Intel Quartus Prime software that can support the silicon on the development kit. For this board, Intel recommends you install Intel Quartus Prime version 19.1.0 B240.

Please refer to the README.txt file under examples\board\_test\_system directory.

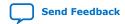

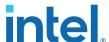

#### To run the BTS

- 1. Navigate to the <package dir>\examples\board\_test\_system directory and run the BoardTestSystem.exe application.
- 2. A GUI appears, displaying the application tab corresponding to the design running in the FPGA. If the design loaded in the FPGA is not supported by the BTS GUI, you will receive a message prompting you to configure your board with a valid BTS design. Refer to the **Configure** Menu for information on configuring your board.

## 5.3. Using the Board Test System

### 5.3.1. The Configure Menu

Use the Configure Menu to select the design you want to use. Each design example tests different functionality that corresponds to one or more application tabs.

Figure 14. The Configure Menu

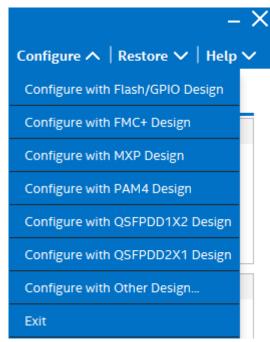

# To configure the FPGA with a test system design, perform the following steps:

- On the Configure Menu, click the configure command that corresponds to the functionality you wish to test.
- In the dialog box that appears, click **Configure** to download the corresponding design's SRAM Object File (.sof) to the FPGA. The download process usually takes less than a minute.
- When configuration finishes, the design begins running in the FPGA. The corresponding GUI application tabs that interface with the design are now enabled. If you use the Intel Quartus Prime Programmer for configuration, rather than the BTS GUI, you may need to restart the GUI.

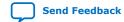

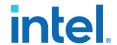

### 5.3.2. The System Info Tab

The System Info tab shows information about the board's current configuration. The tab displays system-MAX V control setting, the board's MAC address, and other details stored on the board.

Figure 15. The System Info Tab

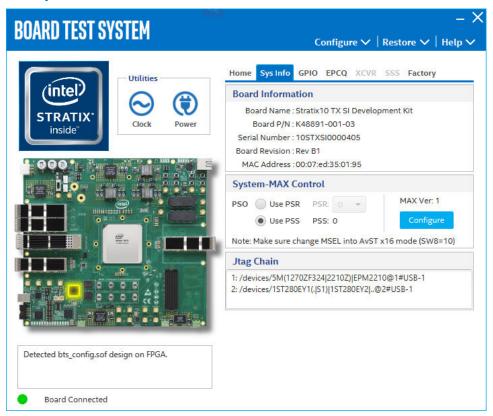

The following sections describe the controls on the System Info tab.

#### **Board Information**

The Board Information control displays static information about your board. The information is displayed after configuring the FPGA with GPIO/FLASH design.

- Board Name: Indicates the official name of the board given by the BTS.
- Board P/N: Indicates the part number of the board.
- Serial Number: Indicates the serial number of the board.
- Board Revision: Indicates the revision of the board.
- MAC Address: Indicates the MAC Address of the board.

### **System-MAX Control**

The MAX V register control allows you to view and change the current MAX V register values as described in the table below. Change to the register values with the GUI take effect immediately.

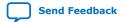

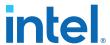

#### **Table 21.** MAX V Registers

| MAX V Register Values | Description                                                                                                    |
|-----------------------|----------------------------------------------------------------------------------------------------|
| Configure             | Resets the system and reloads the FPGA with a design from flash memory based on the other MAX V register values.                                                                                                    |
| PSO                   | Sets the MAX V PSO register                                                                                                    |
| PSR                   | Sets the MAX V PSR register. Allows PSR to determine the page of flash memory to use for FPGA reconfiguration. The numerical values in the list corrresponds to the page of flash memory to load during the FPGA reconfiguration.                                                             |
| PSS                   | Displays the MAX V PSS register value. Allows the PSS to determine the page of flash memory to use for FPGA reconfiguration.                                                                                                    |
| MAX Ver               | Indicates the version of MAX V code currently running on the board. The MAX V code resides in the <package dir="">\examples\max5 directory. Newer revisions of this code may be available on the Stratix 10 Transceiver Signal Integrity Development Kit link on the Intel website.</package> |

#### **JTAG Chain**

The JTAG chain control shows all the devices currently in the JTAG chain.

Note:

When switch SW 1-2 (MAX BYPASS) is set to 1 (OFF), the JTAG chain includes the MAX V device. When set to 0 (ON), the MAX V device is removed from the JTAG chain. System MAX and FPGA must be in the JTAG chain when running the BTS GUI.

### 5.3.3. The GPIO Tab

The GPIO Tab allows you to interact with all the genral purpose user I/O components on your board. You can read DIP switch settings, turn LEDs on or off and detect push button presses.

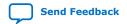

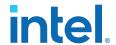

Figure 16. The GPIO Tab

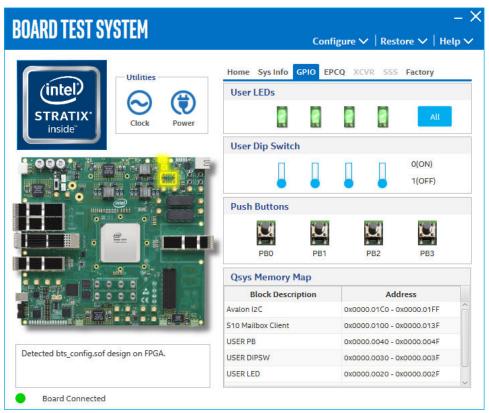

The following sections describe the controls on the GPIO tab.

#### **User DIP Switches**

The read-only User DIP switches control displays the current positions of the switches in the user DIP switch bank (SW4). Change the switches on the board to see the graphical display change.

### **User LEDs**

The User LEDs control displays the current state of the user LEDs. Toggle the LED buttons to turn the board LEDs on and off.

### **User Push Buttons**

The read-only User Push Button control displays the current status of the push buttons. Press the push button on the board to see the graphical display change.

### **Qsys Memory Map**

Shows the memory map of the GPIO/FLASH Qsys system on yor board.

### 5.3.4. The EPCQ Tab

The EPCQ tab allows you to read and write flash memory on your board.

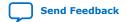

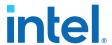

Figure 17. The EPCQ Tab

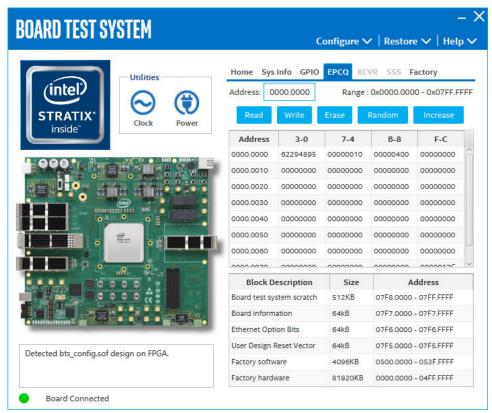

The following sections describe the controls on the EPCQ tab.

#### Read

The **Read** control reads the flash memory on your board. To see the flash memory contents, type a starting address in the text box and click **Read**. Values starting at the specified address appear in the table. The flash memory sits at the base address of  $0 \times 0000$ .0000. To see flash memory contents, type the address above the base and values starting at this address are displayed. Valid entries are  $0 \times 0000$ .0000 through  $0 \times 07FF$ .FF80.

Note:

If you enter an address outside of  $0 \times 0000.0000$  to  $0 \times 07FFF.FFFF$  flash memory address space, a warning message identifies the valid flash memory address range.

#### Write

The **Write** control writes the flash memory on your board. To update the flash memory contents, change values in the table and click **Write**. The application writes the new values to flash memory and then reads the values back to guarantee that the graphical display accurately reflects the memory contents.

Note:

To prevent overwriting the dedicated portions of the flash memory, the application limits the writable flash memory address range to 0x07F80000-0x07FFFF80.

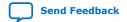

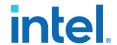

#### **Erase**

When erasing flash memory contents should read FFFFFFFF, which is limited to a scratch page in the upper 512K block.

#### **Increase**

Start an increase data pattern to test flash memory.

#### **Random**

Starts a random data pattern to test flash memory.

### Flash Memory Map

Displays the flash memory map for the Intel Stratix 10 TX transceiver signal integrity development board.

### 5.3.5. The FMC+ Tab

This tab allows you to perform loopback tests on the FMC+ port, install FMC+ loopback daughter card and configure the FPGA with FMC+ image.

Figure 18. The FMC Tab

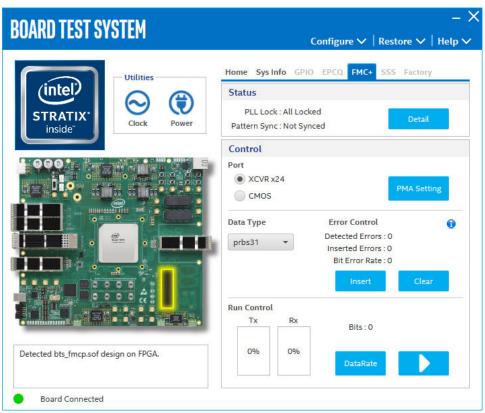

The following sections describe the controls on the FMC+ tab.

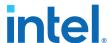

#### **Status**

Displays the following status information during a loopback test:

- PLL Lock: Shows the PLL locked or unlocked state.
- **Pattern Sync:** Shows the pattern synced or not synced state. The pattern is considered synced when the start of the data sequence is detected.
- Details: Shows the details of PLL lock, pattern status and errors bits of each channel

| PLL and | l Pattern Status | - 0                 | ×      |
|---------|------------------|---------------------|--------|
| Channel | PLL Lock Status  | Pattern Sync Status | Errors |
| 0       | Locked           | Synced              | 0      |
| 1       | Locked           | Synced              | 0      |
| 2       | Locked           | Synced              | 0      |
| 3       | Locked           | Synced              | 0      |
| 4       | Locked           | Synced              | 0      |
| 5       | Locked           | Synced              | 0      |
| 6       | Locked           | Synced              | 0      |
| 7       | Locked           | Synced              | 0      |
| 8       | Locked           | Synced              | 0      |
| 9       | Locked           | Synced              | 0      |
| 10      | Locked           | Synced              | 0      |
| 11      | Locked           | Synced              | 0      |
| 12      | Locked           | Synced              | 0      |
| 13      | Locked           | Synced              | 0      |
| 14      | Locked           | Synced              | 0      |
| 15      | Locked           | Synced              | 0      |
| 16      | Locked           | Synced              | 0      |
| 17      | Locked           | Synced              | 0      |
| 18      | Locked           | Synced              | 0      |
| 19      | Locked           | Synced              | 0      |
| 20      | Locked           | Synced              | 0      |
| 21      | Locked           | Synced              | 0      |
| 22      | Locked           | Synced              | 0      |
| 23      | Locked           | Synced              | 0      |

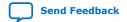

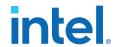

#### **Port**

Allows you to specify which interface to test. The following port tests are available:  $\mathsf{XCVR}$  and  $\mathsf{CMOS}$ 

### **PMA Setting**

Allows you to make changes to the PMA parameters that affect the active transceiver interface. The following settings are available for analysis:

- **Serial Loopback:** Routes signals between the transmitter and the receiver.
- VOD: Specifies the voltage output differential of the transmitter buffer.
- Pre-emphasis tap:
  - Pre-tap 1: Specifies the amount of pre-emphasis on the first pre-tap of the transmitter buffer.
  - Pre-tap 2: Specifies the amount of pre-emphasis on the second pre-tap of the transmitter buffer.
  - Pre-tap 3: Specifies the amount of pre-emphasis on the third pre-tap of the transmitter buffer.
  - Post-tap 1: Specifies the amount of pre-emphasis on the first post tap of the transmitter buffer.
- **Equalizer:** Specifies the AC gain setting for the receiver equalizer in four stage mode.

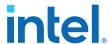

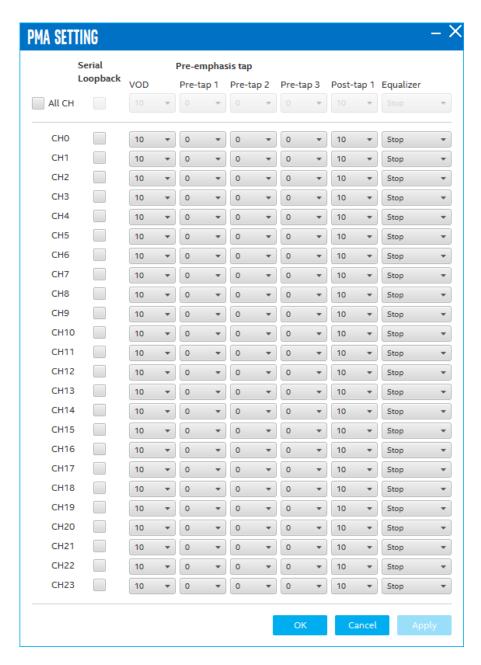

#### **Data Type**

Specifies the type of data contained in the transactions. The following data types are available for analysis.

- PRBS 7: Selects pseudo-random 7-bit sequences.
- PRBS 15: Selects pseudo-random 15-bit sequences.
- PRBS 23: Selects pseudo-random 23-bit sequences.

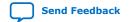

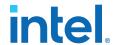

- PRBS 31: Selects pseudo-random 31-bit sequences.
- **HF:** Selects highest frequency divide-by-2 data pattern 10101010.
- LF: Selects lowest frequency divide-by-33 data pattern.

#### **Error Control**

Displays data errors detected during analysis and allows you to insert errors:

- **Detected Errors:** Displays the number of data errors detected in the hardware.
- **Inserted Errors:** Displays the number of errors inserted into the transmit data stream.
- Bit Error Rate: Displays the error rate of data transaction.
- **Insert:** Inserts a one-word error into the transmit data stream each time you click the button. Insert is enabled only during transaction performance analysis.
- Clear: Resets the Detected errors and Inserted errors counters to zeroes.

#### **Run Control**

**TX and RX performance bars:** Show the percentage of maximum theoretical data rate that the requested transactions are able to achieve.

Start: This toggle button control initiates and stops the tests.

Tx (Mbps) and Rx (Mbps): Show the number of bytes of data analyzed per second.

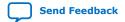

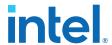

| Data Rate |           | – 🗆 X         |  |
|-----------|-----------|---------------|--|
| Channel   | XCVR Type | Frequency     |  |
| 0         | GXE       | 17499.84 Mbps |  |
| 1         | GXE       | 17499.84 Mbps |  |
| 2         | GXE       | 17499.84 Mbps |  |
| 3         | GXE       | 17499.84 Mbps |  |
| 4         | GXE       | 17499.52 Mbps |  |
| 5         | GXE       | 17499.84 Mbps |  |
| 6         | GXE       | 17499.84 Mbps |  |
| 7         | GXE       | 17499.84 Mbps |  |
| 8         | GXE       | 17499.84 Mbps |  |
| 9         | GXE       | 17499.84 Mbps |  |
| 10        | GXE       | 17499.84 Mbps |  |
| 11        | GXE       | 17499.84 Mbps |  |
| 12        | GXE       | 17499.84 Mbps |  |
| 13        | GXE       | 17499.84 Mbps |  |
| 14        | GXE       | 17499.84 Mbps |  |
| 15        | GXE       | 17499.84 Mbps |  |
| 16        | GXE       | 17499.84 Mbps |  |
| 17        | GXE       | 17499.84 Mbps |  |
| 18        | GXE       | 17499.84 Mbps |  |
| 19        | GXE       | 17499.84 Mbps |  |
| 20        | GXE       | 17499.84 Mbps |  |
| 21        | GXE       | 17499.84 Mbps |  |
| 22        | GXE       | 17499.84 Mbps |  |
| 23        | GXE       | 17499.84 Mbps |  |

### 5.3.6. The PAM4 Tab

The PAM4 tab allows you to perform loopback tests on the SMAA, SMAB, QSFPDD1x1A and QSFPDD1x1B port. Install QSFPDD loopback module and cable for QSFPDD1x1 and 2.4 mm Rf connectors, configure FPGA with PAM4 image.

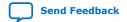

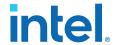

Figure 19. The PAM4 Tab

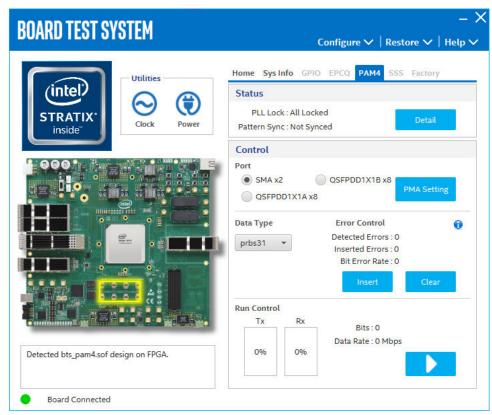

The following sections describe the controls on the PAM4 tab.

#### **Status**

Displays the following status information during a loopback test:

- PLL Lock: Shows the PLL locked or unlocked state.
- **Pattern Sync:** Shows the pattern synced or not synced state. The pattern is considered synced when the start of the data sequence is detected.
- Details: Shows the details of PLL lock, pattern status and error bits of each channel.

Figure 20. SMA Status

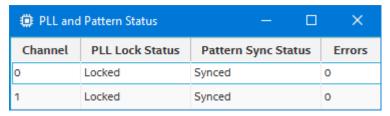

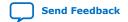

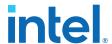

#### Figure 21. QSFPDD1X1 Status

| PLL and Pattern Status — — X |                 |                     | ×      |
|------------------------------|-----------------|---------------------|--------|
| Channel                      | PLL Lock Status | Pattern Sync Status | Errors |
| 0                            | Locked          | Synced              | 0      |
| 1                            | Locked          | Synced              | 0      |
| 2                            | Locked          | Synced              | 0      |
| 3                            | Locked          | Synced              | 0      |
| 4                            | Locked          | Synced              | 0      |
| 5                            | Locked          | Synced              | 0      |
| 6                            | Locked          | Synced              | 0      |
| 7                            | Locked          | Synced              | 0      |

#### **Port**

Allows you to specify which interface to test. The following port tests are available: SMAx2, OSFPx8 and QSFPDDx8.

#### **PMA Setting**

Allows you to make changes to the PMA parameters that affect the active transceiver interface. The following settings are available for analysis:

- Serial Loopback: Routes signals between the transmitter and the receiver.
- VOD: Specifies the voltage output differential of the transmitter buffer.
- Pre-emphasis tap:
  - Pre-tap 1: Specifies the amount of pre-emphasis on the first pre-tap of the transmitter buffer.
  - Pre-tap 2: Specifies the amount of pre-emphasis on the second pre-tap of the transmitter buffer.
  - Pre-tap 3: Specifies the amount of pre-emphasis on the third pre-tap of the transmitter buffer.
  - Post-tap 1: Specifies the amount of pre-emphasis on the first post-tap of the transmitter buffer.
- **Equalizer:** Specifies the RX tuning mode for receiver equalizer.

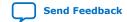

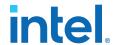

Figure 22. SMA PMA Setting

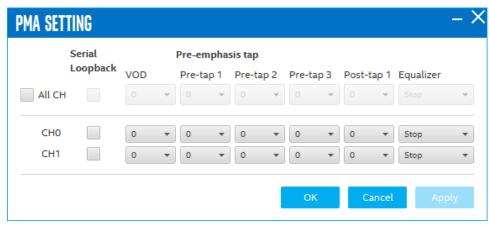

Figure 23. QSFPDD1X1 PMA Setting

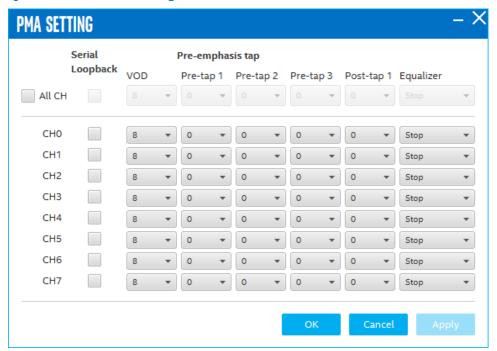

### **Data Type**

Specifies the type of data contained in the transactions. The following data types are available for analysis.

- PRBS 7: Selects pseudo-random 7-bit sequences.
- **PRBS 9:** Selects pseudo-random 9-bit sequences.
- PRBS 11: Selects pseudo-random 11-bit sequences.

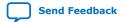

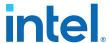

- PRBS 15: Selects pseudo-random 15-bit sequences.
- **PRBS 23:** Selects pseudo-random 23-bit sequences.
- PRBS 31: Selects pseudo-random 31-bit sequences.

#### **Error Control**

Displays data errors detected during analysis and allows you to insert errors:

- Detected Errors: Displays the number of data errors detected in the hardware.
- Inserted Errors: Displays the number of errors inserted into the transmit data stream.
- Bit Error Rate: Displays the error rate of data transaction.
- **Insert:** Inserts a one-word error into the transmit data stream each time you click the button. Insert is enabled only during transaction performance analysis.
- Clear: Resets the Detected errors and Inserted errors counters to zeroes.

#### **Run Control**

**TX and RX performance bars:** Show the percentage of maximum theoretical data rate that the requested transactions are able to achieve.

**Start:** This toggle button initiates and stops the tests.

Tx (Mbps) and Rx (Mbps): Show the number of bytes of data analyzed per second.

### **5.3.7. The MXP Tab**

The MXP tab allows you to perform loopback tests on the MXP port. Install MXP loopback modules for four MXP interfaces, configure FPGA with MXP image.

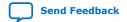

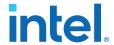

Figure 24. The MXP Tab

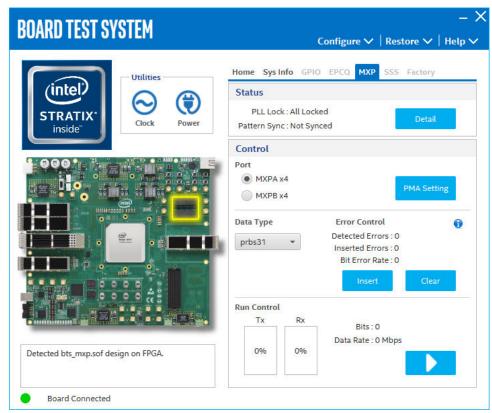

The following sections describe the controls on the MXP tab.

#### **Status**

Displays the following status information during a loopback test:

- PLL Lock: Shows the PLL locked or unlocked state.
- **Pattern Sync:** Shows the pattern synced or not synced state. The pattern is considered synced when the start of the data sequence is detected.
- **Details:** Shows the details of PLL lock, pattern status and error bits of each channel.

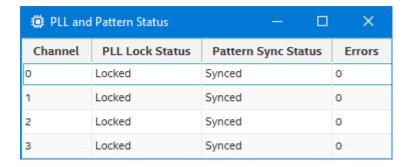

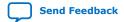

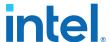

#### **Port**

Allows you to specify which interface to test. The following port tests are available:

- MXPA
- MXPB

#### **PMA Setting**

Allows you to make changes to the PMA parameters that affect the active transceiver interface. The following settings are available for analysis:

- **Serial Loopback:** Routes signals between the transmitter and the receiver.
- **VOD:** Specifies the voltage output differential of the transmitter buffer.
- Pre-emphasis tap:
  - Pre-tap 1: Specifies the amount of pre-emphasis on the first pre-tap of the transmitter buffer.
  - Pre-tap 2: Specifies the amount of pre-emphasis on the second pre-tap of the transmitter buffer.
  - Pre-tap 3: Specifies the amount of pre-emphasis on the third pre-tap of the transmitter buffer.
  - Post-tap 1: Specifies the amount of pre-emphasis on the post-tap of the transmitter buffer.
- Equalizer: Specifies the RX tuning mode for receiver equalizer

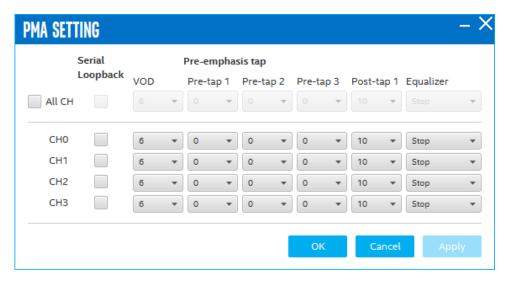

#### **Data Type**

Specifies the type of data contained in the transactions. The following data types are available for analysis.

- PRBS 7: Selects pseudo-random 7-bit sequences.
- PRBS 15: Selects pseudo-random 15-bit sequences.
- PRBS 23: Selects pseudo-random 23-bit sequences.

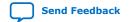

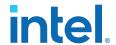

- PRBS 31: Selects pseudo-random 31-bit sequences.
- **HF:** Selects highest frequency divide-by-2 data pattern 10101010.
- LF: Selects lowest frequency divide-by-33 data pattern

#### **Error Control**

Displays data errors detected during analysis and allows you to insert errors:

- **Detected errors:** Displays the number of data errors detected in the hardware.
- **Inserted errors:** Displays the number of errors inserted into the transmit data stream.
- Bit Error Rate: Displays the error rate of data transaction.
- **Insert:** Inserts a one-word error into the transmit data stream each time you click the button. Insert is enabled only during transaction performance analysis.
- Clear: Resets the Detected errors and Inserted errors counters to zeroes.

#### **Run Control**

**TX and RX performance bars:** Show the percentage of maximum theoretical data rate that the requested transactions are able to achieve.

**Start:** This toggle button initiates and stops the tests.

Tx (Mbps) and Rx (Mbps): Show the number of bytes of data analyzed per second.

## 5.3.8. The QSFPDD1x2 Tab

The QSFPDD1x2 tab allows you to perform loopback tests on the QSFPDD1x2 port. Install two QSFPDD loopback modules into QSFPDD1x2 interface, configure the FPGA with QSFPDD1x2 image.

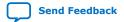

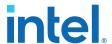

Figure 25. The QSFPDD1x2 Tab

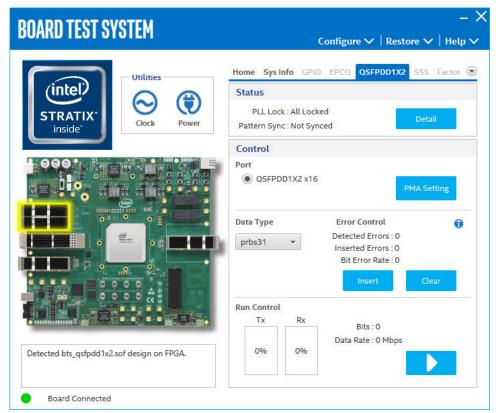

The following sections describe the controls on the QSFPDD1x2 tab.

#### **Status**

Displays the following status information during a loopback test:

- PLL Lock: Shows the PLL locked or unlocked state.
- **Pattern Sync:** Shows the pattern synced or not synced state. The pattern is considered synced when the start of the data sequence is detected.
- Details: Shows the details of PLL lock, pattern status and error bits of each channel.

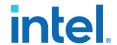

### Figure 26. QSFPDD1X2 Status

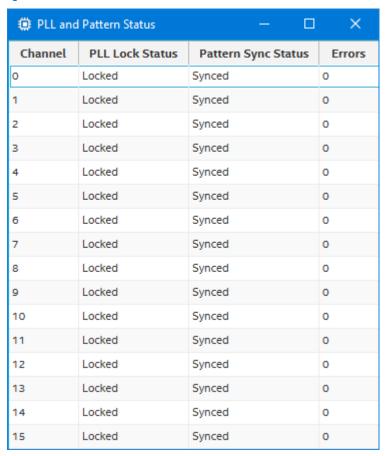

#### **Port**

Allows you to specify which interface to test. The following port tests are available: QSFPDD1x2

### **PMA Setting**

Allows you to make changes to the PMA parameters that affect the active transceiver interface. The following settings are available for analysis:

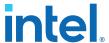

- Serial Loopback: Routes signals between the transmitter and the receiver.
- **VOD:** Specifies the voltage output differential of the transmitter buffer.
- Pre-emphasis tap:
  - Pre-tap 1: Specifies the amount of pre-emphasis on the first pre-tap of the transmitter buffer.
  - Pre-tap 2: Specifies the amount of pre-emphasis on the second pre-tap of the transmitter buffer.
  - Pre-tap 3: Specifies the amount of pre-emphasis on the third pre-tap of the transmitter buffer.
  - Post-tap 1: Specifies the amount of pre-emphasis on the post-tap of the transmitter buffer.
- Equalizer: Specifies the RX tuning mode for receiver equalizer.

Figure 27. QSFPDD1X2 PMA Setting

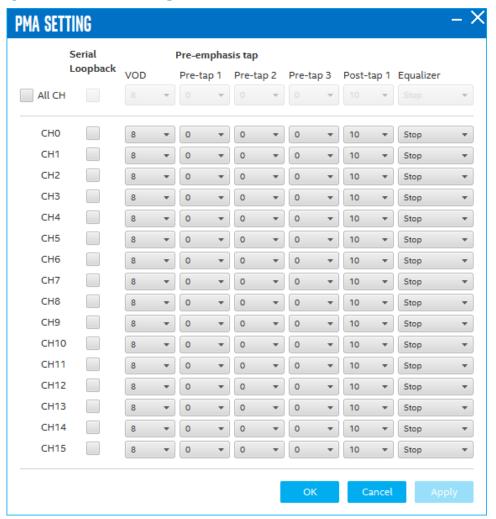

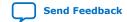

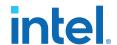

#### **Data Type**

Specifies the type of data contained in the transactions. The following data types are available for analysis.

- PRBS 7: Selects pseudo-random 7-bit sequences.
- PRBS 15: Selects pseudo-random 15-bit sequences.
- PRBS 23: Selects pseudo-random 23-bit sequences.
- PRBS 31: Selects pseudo-random 31-bit sequences.
- **HF:** Selects highest frequency divide-by-2 data pattern 10101010.
- **LF:** Selects lowest frequency divide-by-33 data pattern.

#### **Error Control**

Displays data errors detected during analysis and allows you to insert errors:

- **Detected errors:** Displays the number of data errors detected in the hardware.
- **Inserted errors:** Displays the number of errors inserted into the transmit data stream.
- Bit Error Rate: Displays the error rate of data transaction.
- **Insert:** Inserts a one-word error into the transmit data stream each time you click the button. Insert is enabled only during transaction performance analysis.
- Clear: Resets the Detected errors and Inserted errors counters to zeroes.

#### **Run Control**

**TX and RX performance bars:** Show the percentage of maximum theoretical data rate that the requested transactions are able to achieve.

**Start:** This toggle button initiates and stops the tests.

Tx (Mbps) and Rx (Mbps): Show the number of bytes of data analyzed per second.

### 5.3.9. The QSFPDD2x1 Tab

The QSFPDD2x1 Tab allows you to run transceivers QSFPDD2x1 loopback tests on your board. Install two QSFPDD loopback modules into QSFPDD2x1 interface, configure the FPGA with QSFPDD2x1 image.

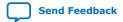

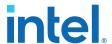

Figure 28. The QSFPDD2x1 Tab

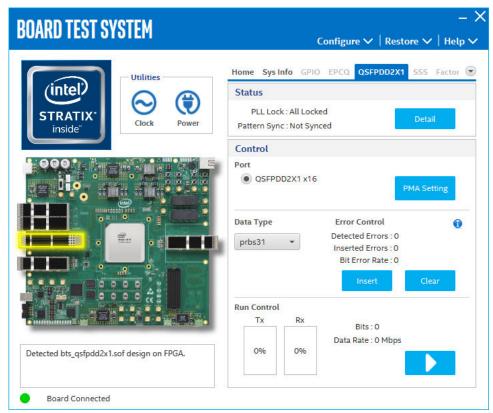

The following sections describe the controls on the QSFPDD2x1 tab.

#### **Status**

The Status control displays the following status information during the loopback test:

- PLL lock: Shows the PLL locked or unlocked state
- **Pattern Sync:** Shows the pattern synced or not state. The pattern is considered synced when the start of the data sequence is detected.
- Details: Shows the details of PLL lock, pattern status and error bits of each channel.

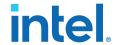

### Figure 29. QSFPDD2X1 Status

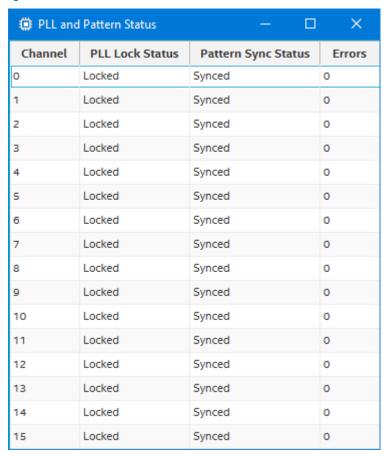

#### **Port**

Use the following controls to select an interface to apply PMA settings, data type and error control:

• QSFPDD2x1

### **PMA Setting**

Allows you to make changes to the PMA parameters that affect the active transceiver interface. The following settings are available for analysis:

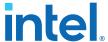

- Serial Loopback: Routes signals between the transmitter and the receiver.
- VOD: Specifies the voltage output differential of the transmitter buffer.
- Pre-emphasis tap:
  - Pre-tap 1: Specifies the amount of pre-emphasis on the first pre-tap of the transmitter buffer.
  - Pre-tap 2: Specifies the amount of pre-emphasis on the second pre-tap of the transmitter buffer.
  - Pre-tap 3: Specifies the amount of pre-emphasis on the third pre-tap of the transmitter buffer.
  - Post-tap 1: Specifies the amount of pre-emphasis on the post-tap of the transmitter buffer.
- Equalizer: Specifies the RX tuning mode for receiver equalizer.

Figure 30. QSFPDD2X1 PMA Setting

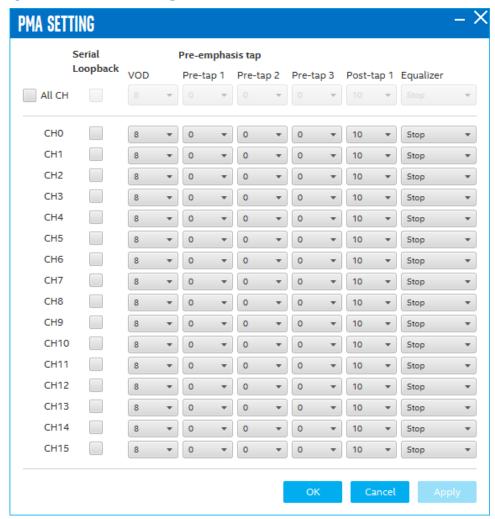

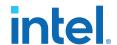

#### **Data Type**

The Data Type control specifies the type of data pattern contained in the transactions. Select the following available data types for analysis:

- PRBS7: pseudo-random 7-bit sequences (default)
- PRBS15: pseudo-random 15-bit sequences
- PRBS23: pseudo-random 23-bit sequences
- PRBS31: pseudo-random 31-bit sequences
- HF: Selects highest frequency divide-by-2 data pattern 10101010.
- LF: Selects lowest frequency divide-by-33 data pattern.

#### **Error Control**

This control displays data errors detected during analysis and allows you to insert errors:

- Detected Errors: Displays the number of data errors detected in the received bit stream.
- **Inserted Errrors:** Displays the number of errors inserted into the transmit data stream.
- Bit Error Rate: Displays the error rate of data transaction.
- **Insert Error:** Insert a one-word error into the transmit data stream each time you click the button. Insert Error is only enabled during transaction performance analysis.
- Clear: Resets the Detected Errors counter and Inserted Errors counter to zeros.

### **Run Control**

**TX and RX performance bars:** Show the percentage of maximum theoretical data rate that the requested transactions are able to achieve.

Start: This toggle button initiates and stops the tests.

Tx (Mbps) and Rx (Mbps): Show the number of bytes of data analyzed per second.

#### 5.3.10. Power Monitor

The Power Monitor measures and reports current power information and communicates with the MAX V device on the board through the JTAG bus. A power monitor cicruit attached to the device allows you to measure the power that the FPGA is consuming and trim voltage level.

To start the application, click the Power Monitor icon in the BTS. You can also run the Power Monitor as a stand-alone application. The PowerMonitor.exe resides in the <package dir>\examples\board\_test\_system directory.

Note:

You cannot run the stand-alone power application and BTS at the same time. Also, you cannot run power and clock interface at the same time.

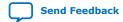

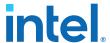

Figure 31. The Power Monitor

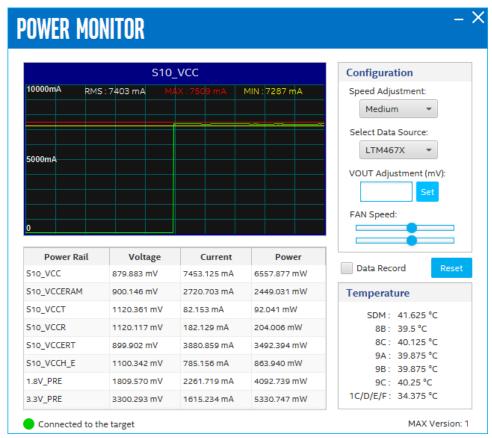

### 5.3.11. Clock Controller

The Clock Controller application sets the Si549 programmable oscillators to any frequency between 0.2 MHz and 800 MHz and sets the Si5341 PLL to any frequencies between 10 MHz and 750 MHz. The oscillator drives a 2-to-6 buffer that drives a copy of the clock to all transceiver blocks of the FPGA.

To start the application, click **Clock Controller** icon in the BTS. You can also run the Clock Controller as a stand-alone application.

The ClockController.exe resides in the <package dir>\examples \board\_test\_system directory.

The Clock Control communicates with the MAX V device on the board through the JTAG bus. The Si549 programmable oscillator and PLL are connected to the MAX V device through a 2-wire bus.

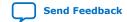

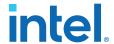

Figure 32. The Clock Controller - Si549

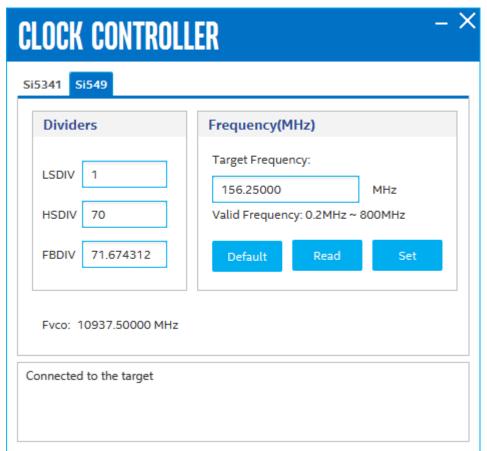

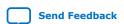

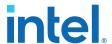

Figure 33. The Clock Controller - Si5341

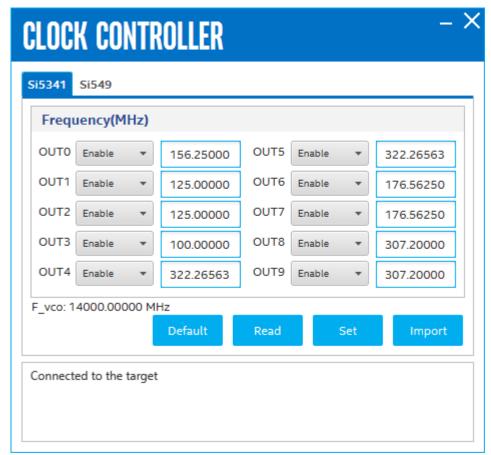

The following sections describe the Clock Control controls.

### **Divider**

The **Divider** control shows the current values from the Si549 registers.

Note: For more information about the Si549 registers, refer to the Si549 data sheet available on the Silicon Labs website (www.silabs.com).

### F<sub>vco</sub>

The **Fvco** control shows the calculated internal fixed-frequency crystal, based on the serial port register values.

Note: For more information about the  $F_{vco}$  value and how it is calculated, refer to the Si549 data sheet available on the Silicon Labs website (www.silabs.com)

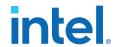

### **Target Frequency**

The **Target Frequency** control allows you to specify the frequency of the clock. Legal values are between 0.2 MHz and 800 MHz and select frequencies to 1400 MHz. For example, 421.31259873 is possible within 100 parts per million (ppm). The Target Frequency control works in conjunction with the **Set** Control.

## Set

The **Set** control sets programmable oscillator or PLL frequency to the value in the Target frequency control. Frequency changes might take several milliseconds to take effect. You might see glitches on the clock during this time.

#### **Default**

Sets the frequency for the oscillator associated with the active tab back to its default value. This can also be accomplished by power cycling the board.

Note: Intel recommends resetting the FPGA logic after changing frequencies.

## **5.4. Simple Socket Server**

The Intel Stratix 10 TX Transceiver Signal Integrity Development Kit ships with the Simple Socket Server design example stored in the factory portion of the EPCQL flash memory. The design consists of a Nios II embedded processor and an Ethernet MAC.

When you power up the board, the Intel Stratix 10 TX FPGA configures with the Simple Socket Server design example. The design can obtain an IP address from any DHCP server and serve a telnet server to any host computer on the same network. The telnet server allows you to control the LEDs on the board.

The source code for the Simple Socket Server design resides in the <package dir>\examples\simple\_socket\_server directory. If the Simple Socket Server is corrupted or deleted from the flash memory, you might need to restore the board's original contents, using the BTS application.

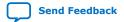

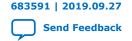

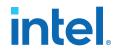

## **A. Additional Information**

## A.1. Add SmartVID settings in QSF file

Intel Stratix 10 FPGA silicon assembled on the Intel Stratix 10 TX Transceiver Signal Integrity Development Kit enables SmartVID feature by default.

You may encounter the following error message when you switch from using the example design to your own design:

Error(19192): File <filename>.sof is incomplete - Power management settings are not set up appropriately on VID part"

To prevent Intel Quartus Prime from generating an error message due to incomplete SmartVID settings, you must put constraints listed below into the Intel Quartus Prime project QSF file.

Open your Intel Quartus Prime project QSF file, copy and paste the constraints listed below in the OSF file.

Before, you compile your project with correct SmartVID settings, ensure that there are no other similar settings with different values.

#### **Constraints**

```
set_global_assignment -name PWRMGT_BUS_SPEED_MODE "400 KHZ"
set_global_assignment -name PWRMGT_SLAVE_DEVICEO_ADDRESS 47
set_global_assignment -name PWRMGT_SLAVE_DEVICE1_ADDRESS 48
set_global_assignment -name PWRMGT_SLAVE_DEVICE2_ADDRESS 00
set_global_assignment -name PWRMGT_SLAVE_DEVICE3_ADDRESS 00
set_global_assignment -name PWRMGT_SLAVE_DEVICE4_ADDRESS 00
set_global_assignment -name PWRMGT_SLAVE_DEVICE5_ADDRESS 00
set_global_assignment -name PWRMGT_SLAVE_DEVICE6_ADDRESS 00
set_global_assignment -name PWRMGT_SLAVE_DEVICE6_ADDRESS 00
set_global_assignment -name PWRMGT_SLAVE_DEVICE7_ADDRESS 00
set_global_assignment -name PWRMGT_PAGE_COMMAND_ENABLE ON
set_global_assignment -name USE_PWRMGT_SCL SDM_IO14
set_global_assignment -name USE_PWRMGT_SDA SDM_IO11
```

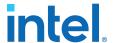

```
set_global_assignment -name USE_PWRMGT_ALERT SDM_IO12
set_global_assignment -name USE_CONF_DONE SDM_IO16
set_global_assignment -name USE_INIT_DONE SDM_IO0
set_global_assignment -name USE_CVP_CONFDONE SDM_IO15
set_global_assignment -name USE_SEU_ERROR SDM_IO13
```

The Intel Stratix 10 device family offers SmartVID standard power devices in all speed grades. Lower power fixed-voltage devices are also available in all speed grades except for the fastest speed grade. Please refer to *Intel Stratix 10 Power Management User Guide* for additional information.

#### **Related Information**

Intel Stratix 10 Power Management User Guide

## A.2. Safety and Regulatory Information

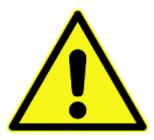

#### **ENGINEERING DEVELOPMENT PRODUCT - NOT FOR RESALE OR LEASE**

This development kit is intended for laboratory development and engineering use only.

This development kit is designed to allow:

- Product developers and system engineers to evaluate electronic components, circuits, or software associated with the development kit to determine whether to incorporate such items in a finished product.
- Software developers to write software applications for use with the end product.

This kit is not a finished product and when assembled may not be resold or otherwise marketed unless all required Federal Communications Commission (FCC) equipment authorizations are first obtained.

Operation is subject to the condition that this product not cause harmful interference to licensed radio stations and that this product accept harmful interference.

Unless the assembled kit is designed to operate under Part 15, Part 18 or Part 95 of the United States Code of Federal Regulations (CFR) Title 47, the operator of the kit must operate under the authority of an FCC licenseholder or must secure an experimental authorization under Part 5 of the United States CFR Title 47.

Safety Assessment and CE mark requirements have been completed, however, other certifications that may be required for installation and operation in your region have not been obtained.

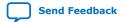

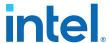

### A.2.1. Safety Warnings

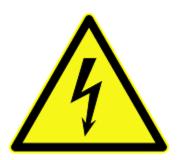

#### **Power Supply Hazardous Voltage**

AC mains voltages are present within the power supply assembly. No user serviceable parts are present inside the power supply.

#### **Power Connect and Disconnect**

The AC power supply cord is the primary disconnect device from mains (AC power) and used to remove all DC power from the board/system. The socket outlet must be installed near the equipment and must be readily accessible.

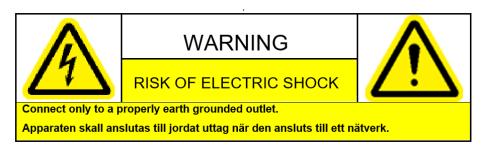

### System Grounding (Earthing)

To avoid shock, you must ensure that the power cord is connected to a properly wired and grounded receptacle. Ensure that any equipment to which this product will be attached is also connected to properly wired and grounded receptacles.

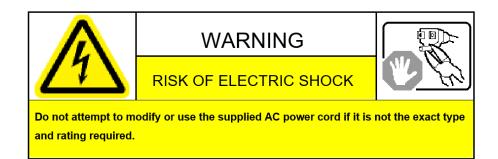

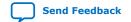

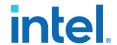

#### **Power Cord Requirements**

The connector that plugs into the wall outlet must be a grounding-type male plug designed for use in your region. It must have marks showing certification by an agency in your region. The connector that plugs into the AC receptacle on the power supply must be an IEC 320, sheet C13, female connector. If the power cord supplied with the system does not meet requirements for use in your region, discard the cord and do not use it with adapters.

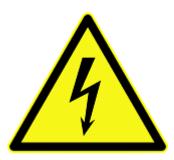

### **Lightning/Electrical Storm**

Do not connect/disconnect any cables or perform installation/maintenance of this product during an electrical storm.

#### **Risk of Fire**

To reduce the risk of fire, keep all flammable materials a safe distance away from the boards and power supply. You must configure the development kit on a flame retardant surface.

### A.2.2. Safety Cautions

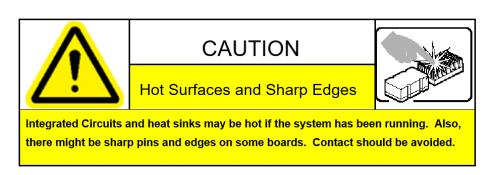

### Caution:

Hot Surfaces and Sharp Edges. Integrated Circuits and heat sinks may be hot if the system has been running. Also, there might be sharp edges on some boards. Contact should be avoided.

### **Thermal and Mechanical Injury**

Certain components such as heat sinks, power regulators, and processors may be hot. Heatsink fans are not guarded. Power supply fan may be accessible through guard. Care should be taken to avoid contact with these components.

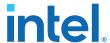

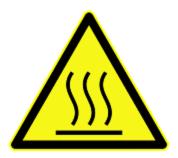

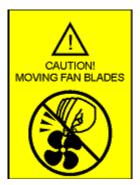

#### **Cooling Requirements**

Maintain a minimum clearance area of 5 centimeters (2 inches) around the isde, front and back of the board for cooling purposes. Do not block power supply ventilation holes and fan.

### **Electro-Magnetic Interference (EMI)**

This equipment has not been tested for compliance with emission limits of FCC and similar international regulations. Use of this equipment in a residential location is prohibited. This equipment generates, uses and can radiate radio frequency energy which may result in harmful interference to radio communications. If this equipment does cause harmful interfence to radio or television reception, which can be determined by turning the equipment on and off, the user is required to take measures to eliminate this interference.

### **Telecommunications Port Restrictions**

The wireline telecommunications ports (modem, xDSL, T1/E1) on this product must not be connected to the Public Switched Telecommunication Network (PSTN) as it might result in disruption of the network. No formal telecommunication certification to FCC, R&TTE Directive, or other national requirements have been obatined.

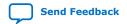

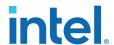

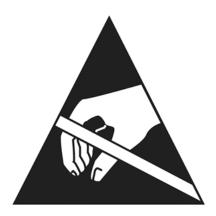

### **Electrostatic Discharge (ESD) Warning**

A properly grounded ESD wrist strap must be worn during operation/installation of the boards, connection of cables, or during installation or removal of daughter cards. Failure to use wrist straps can damage components within the system.

#### Attention:

Please return this product to Intel for proper disposition. If it is not returned, refer to local environmental regulations for proper recycling. Do not dispose of this product in unsorted municipal waste.

### **Ecology Conformance Marking for WEEE and China RoHS**

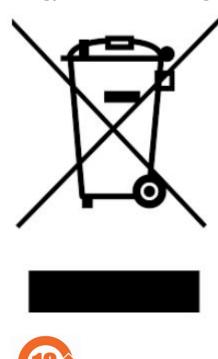

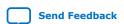

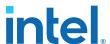

## A.3. Compliance and Conformity Information

### **CE EMI Conformity Caution**

This development board is delivered conforming to relevant standards mandated by Directive 2014/30/EU. Because of the nature of programmable logic devices, it is possible for the user to modify the development kit in such a way as to generate electromagnetic interference (EMI) that exceeds the limits established for this equipment. Any EMI caused as a result of modifications to the delivered material is the responsibility of the user of this development kit.

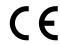

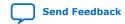

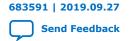

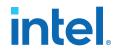

## **B.** Revision History

Table 22. Revision History of the Intel Stratix 10 TX Transceiver Signal Integrity Development Kit User Guide

| Document<br>Version | Changes                                                                                                    |
|---------------------|----------------------------------------------------------------------------------------------------|
| 2019.09.27          | Added Add SmartVID settings in QSF file on page 72 OSFP no longer supported. Removed all references. Updated the following sections:  General Development Kit Description on page 4 About the Intel Quartus® Prime Software on page 7 Installing the Intel FPGA Download Cable II Driver on page 8 Factory Default Switch and Jumper Settings on page 10 Development Kit Overview on page 12 Intel Stratix 10 TX FPGA on page 14 MAX V CPLD on page 18 Transceiver Dedicated Clocks on page 28 Transceiver Channels on page 30 Power Supply on page 35 Power Distribution System on page 37 Thermal Limitations and Protection Guidelines on page 38 Board Test System on page 40 The System Info Tab on page 43 The GPIO Tab on page 44 The EPCQ Tab on page 45 The FMC+ Tab on page 52 The MXP Tab on page 52 The MXP Tab on page 50 The QSFPDD1x2 Tab on page 67 Clock Controller on page 67 |
| 2019.03.06          | Updated supported NRZ data rate.                                                                                                    |
| 2018.10.08          | Engineering Silicon (ES) Release.                                                                                                    |

Intel Corporation. All rights reserved. Intel, the Intel logo, and other Intel marks are trademarks of Intel Corporation or its subsidiaries. Intel warrants performance of its FPGA and semiconductor products to current specifications in accordance with Intel's standard warranty, but reserves the right to make changes to any products and services at any time without notice. Intel assumes no responsibility or liability arising out of the application or use of any information, product, or service described herein except as expressly agreed to in writing by Intel. Intel customers are advised to obtain the latest version of device specifications before relying on any published information and before placing orders for products or services.

## **X-ON Electronics**

Largest Supplier of Electrical and Electronic Components

Click to view similar products for Programmable Logic IC Development Tools category:

Click to view products by Intel manufacturer:

Other Similar products are found below:

DK-DEV-5SGXEA7N SLG4DVKADV 88980182 DEV-17526 DEV-17514 LCMXO3L-SMA-EVN 471-014 80-001005 iCE40UP5K-MDP-EVN ALTHYDRAC5GX ALTNITROC5GX 471-015 Hinj SnoMakrR10 DK-DEV-1SDX-P-A DK-DEV-1SDX-P-OES DK-DEV-1SMC-H-A DK-DEV-1SMX-H-OES DK-DEV-1SMX-H-A DK-DEV-4CGX150N DK-DEV-5CGTD9N DK-DEV-5CSXC6N DK-DEV-5M570ZN DK-MAXII-1270N DK-SI-1SGX-H-A DK-SI-1STX-E-OES DK-SI-1STX-E-A DK-SI-5SGXEA7N ATF15XX-DK3-U 240-114-1 6003-410-017 ICE40UP5K-B-EVN ICE5LP4K-WDEV-EVN L-ASC-BRIDGE-EVN LC4256ZE-B-EVN LCMXO2-7000HE-B-EVN LCMXO3D-9400HC-B-EVN LCMXO3L-6900C-S-EVN LF-81AGG-EVN LFE3-MEZZ-EVN LPTM-ASC-B-EVN M2S-HELLO-FPGA-KIT VIDEO-DC-USXGMII 12GSDIFMCCD NAE-CW305-04-7A100-0.10-X NOVPEK CVLite RXCS10S0000F43-FHP00A 102110204 102110277 102991137